INSTITUTO FEDERAL DE EDUCAÇÃO, CIÊNCIA E TECNOLOGIA DO RIO GRANDE DO NORTE CAMPUS NATAL-ZONA NORTE CURSO TÉCNICO INTEGRADO EM INFORMÁTICA PARA INTERNET

> MARINA DE ARAÚJO ANDRADE SILVIA CARLIANE DOS SANTOS SILVERIO

# **VIRTUALAB: UMA ALTERNATIVA VIRTUAL PARA A REALIZAÇÃO DE EXPERIMENTOS DA QUÍMICA INORGÂNICA**

NATAL - RN 2017

MARINA DE ARAÚJO ANDRADE SILVIA CARLIANE DOS SANTOS SILVERIO

# **VIRTUALAB: UMA ALTERNATIVA VIRTUAL PARA A REALIZAÇÃO DE EXPERIMENTOS DA QUÍMICA INORGÂNICA**

Trabalho de Conclusão de Curso apresentado ao Curso Técnico Integrado em Informática para Internet do Instituto Federal de Educação, Ciência e Tecnologia do Rio Grande do Norte Campus Natal-Zona Norte, como requisito parcial para a obtenção do diploma de técnico em Informática para Internet.

Orientadora: Profª. Alba Sandyra Bezerra Lopes.

Co-orientador: Profº. Olímpio José da Silva Júnior.

# MARINA DE ARAÚJO ANDRADE SILVIA CARLIANE DOS SANTOS SILVERIO

### VIRTUALAB: UMA ALTERNATIVA VIRTUAL PARA A REALIZAÇÃO DE **EXPERIMENTOS DA QUÍMICA INORGÂNICA**

Trabalho de Conclusão de Curso apresentado ao Curso Técnico Integrado em Informática para Internet do Instituto Federal de Educação, Ciência e Tecnologia do Rio Grande do Norte Campus Natal-Zona Norte, como requisito parcial para a obtenção do diploma de técnico em Informática para Internet.

Relatório de Prática Profissional apresentado e aprovado em O7142 12017, pela seguinte Banca Examinadora:

Prof<sup>o</sup>. Edmilson Barbalho Campos Neto - Coordenador Instituto Federal de Educação, Ciência e Tecnologia do Rio Grande do Norte

**BANCA EXAMINADORA** 

Prof<sup>a</sup>. Alba Sandyra Bezerra Lopes - Presidente Instituto Federal de Edúcação, Ciência e Tecnologia do Rio Grande do Norte

Olímpio José da Silva Avinior - Avaliador Próf<sup>6</sup> Instituto Federal de Éducação, Ciência e Tecnologia do Rio Grande do Norte Profº. Francisco Chagas da Silva Júnior - Avaliador<br>Instituto Federal de Educação, Ciência e Tecnologia do Rio Grande do Norte

#### **RESUMO**

O aprendizado da química está diretamente associado à prática dos conteúdos estudados em um laboratório. Entretanto, muitos conteúdos acabam sendo vistos apenas de forma teórica em sala de aula devido à inúmeros problemas que acontecem e impossibilitam a sua prática, como por exemplo a falta de recursos das escolas na aquisição de equipamentos para a montagem de um laboratório, de reagentes ou até mesmo a inviabilidade de duas turmas utilizarem o laboratório ao mesmo tempo. Uma das maiores consequências disso é a dificuldade no aprendizado da Química principalmente por alunos do ensino médio, pois não conseguem associar a teoria à prática e o conteúdo permanece abstrato e de difícil entendimento para a maioria deles. Nesse contexto, a fim de solucionar o problema apresentado, este projeto propõe o desenvolvimento de uma alternativa: o Virtualab, um sistema web que simula um laboratório de química virtualmente. Como recursos, possibilita ao usuário conhecer vidrarias e equipamentos de um laboratório; realizar experimentos de diversos conteúdos da química inorgânica; responder a questionários ao final de cada experiência realizada e ter a sua pontuação salva. Dessa forma, o Virtualab amenizaria os impactos da ausência das aulas em um laboratório físico, proporcionando aos alunos melhor desempenho na disciplina de Química.

**Palavras-chave:** Laboratório virtual. Química inorgânica – Experiências. Simuladores. Conceitos teóricos.

## **ABSTRACT**

The learning of chemistry is directly associated with the practice of the contents studied in a laboratory. However, many contents end up being seen only theoretically in the classroom due to the many problems that occur and make it impossible to practice, such as the lack of resources of the schools in the acquisition of equipment for the assembly of a laboratory or even the two groups to use the laboratory at the same time. One of the major consequences of this is the difficulty in learning chemistry mainly by high school students because they can not associate theory with practice and the content remains abstract and difficult to understand for most of them. In this context, in order to solve the problem presented, this project proposes the development of an alternative: Virtualab, a web system that simulates a chemistry laboratory virtually. As a resource, it allows the user to know glassworks and equipment of a laboratory; to perform experiments of different contents of inorganic chemistry; respond to questionnaires at the end of each experiment and have their progress in the activities saved. In this way, Virtualab would alleviate the impacts of the absence of classes in a physical laboratory, providing students with better performance in the discipline of Chemistry.

**Keywords:** Virtual laboratory. Inorganic chemistry – Experiments. Simulators. Theoretical concepts.

# **SUMÁRIO**

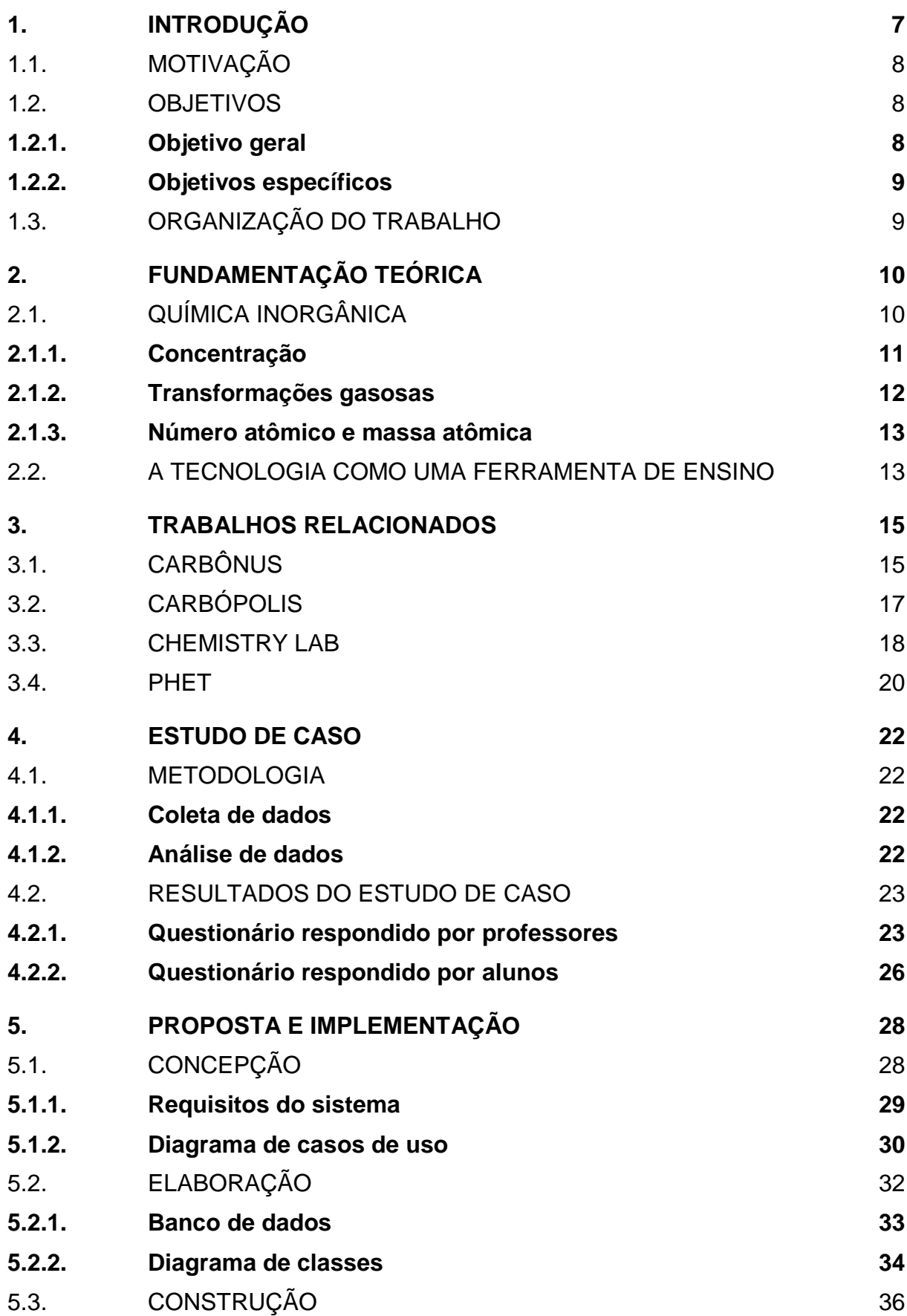

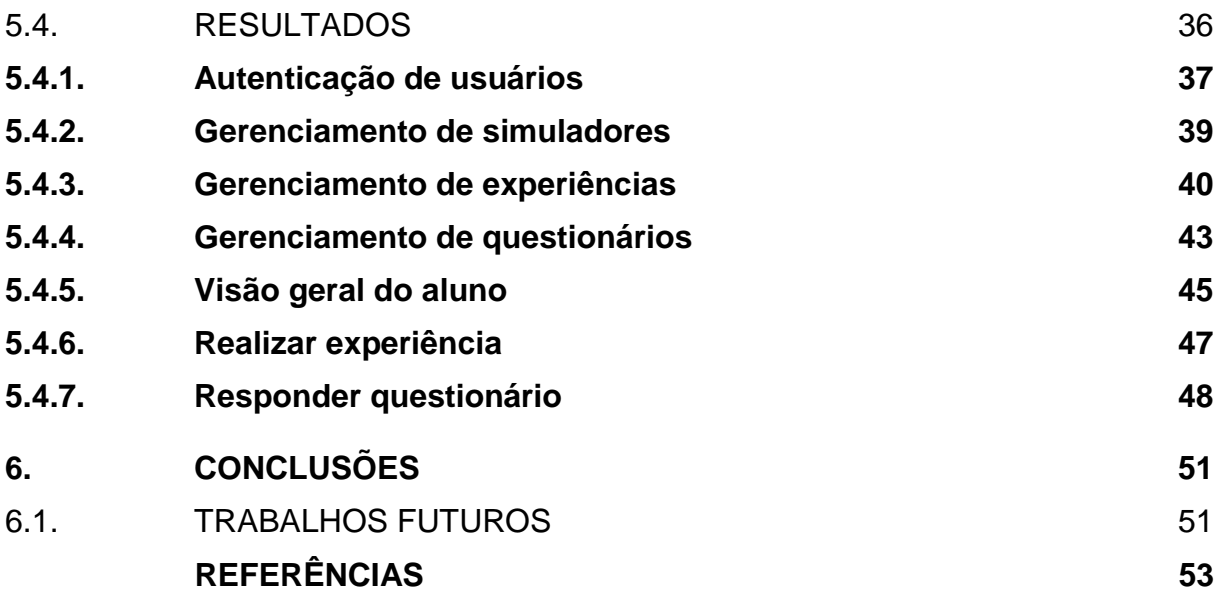

# <span id="page-7-0"></span>1. **INTRODUÇÃO**

Ao estudar Química, faz-se necessária a união dos conceitos aprendidos em sala de aula com a prática no laboratório a fim de assimilar melhor o conteúdo, como afirmou o Silva (2011, p.11) "Não se concebe ensinar química dissociada da parte experimental. Por essa razão a Química é considerada uma Ciência experimental". Quando esses conhecimentos são transmitidos de forma dissociada, o conteúdo torna-se abstrato e de difícil entendimento, pois não é algo que é encontrado diretamente no cotidiano. Entretanto, uma quantidade significativa de alunos não possui acesso frequente a laboratórios. Ainda segundo Silva (2011) isso acontece, dentre outros motivos, porque as escolas que possuem a estrutura de um laboratório de Química não são a maioria e, nas que possuem, podem ocorrer problemas que dificultam o acesso a essa ferramenta, como falta de preparo dos professores, pouco tempo de aula semanal, dificuldade de manutenção e falta de equipamentos e reagentes.

Buscando alternativas para solucionar o problema, a área de desenvolvimento de software torna-se uma saída viável, tendo em vista que a maioria dos alunos de Ensino Médio poderá utilizar a sistema, devido a facilidade de acesso à internet nos dias atuais. Por isso, o projeto proposto, denominado Virtualab, pretende desenvolver uma ferramenta web que utiliza os simuladores de um laboratório de Química da plataforma PhET<sup>1</sup> a fim de explicar de maneira simplificada conteúdo da química Inorgânica por meio da elaboração de experimentos, promovendo, assim, uma melhor associação da parte teórica com a parte prática do assunto. Portanto, essa ferramenta torna-se uma alternativa de ensino para alunos que não têm laboratórios em suas escolas ou têm dificuldade em acessar os existentes. Além disso, espera-se, também, que o Virtualab seja um recurso visual utilizado pelo professor para tornar as aulas mais dinâmicas, como também que permita ao professor encaminhar experiências para serem feitas em casa quando, em aula, não tiver tempo suficiente para realizálas. Além dos experimentos, o sistema também possibilitará o usuário conhecer

1

<sup>1</sup> Disponível em: <https://phet.colorado.edu/pt\_BR/simulations/category/chemistry>

vidrarias e equipamentos de um laboratório; responder a questionários ao final de cada experiência realizada e seus resultados neles.

# <span id="page-8-0"></span>1.1. MOTIVAÇÃO

Tomando referência uma pesquisa aplicada a 91 estudantes na escola de Ensino Médio Professor Martins Filho em Maracanaú-CE, foi questionada a usabilidade de softwares especializados, programas e recursos ligados à internet na melhoria do aprendizado das disciplinas da área de ciências exatas e verificou-se que

> [...] 94,51% dos participantes acreditam que acesso à internet, com softwares especializados, seria uma boa ajuda para melhorar a compreensão dos assuntos da disciplina de química, física e matemática, ao passo que apenas o restante, 5,49% não julga como ajuda. (SOUSA et al, 2010).

Por esse motivo, se torna viável o desenvolvimento de um laboratório virtual de Química que auxiliaria de forma positiva os alunos de ensino médio, tendo em vista também que a maioria das escolas, sejam elas públicas ou privadas, em sua maioria possuem laboratórios de informática, mas não de química.

# <span id="page-8-1"></span>1.2. OBJETIVOS

## <span id="page-8-2"></span>1.2.1. **Objetivo geral**

Disponibilizar uma alternativa de aliar os conceitos teóricos aprendidos em sala/casa à aplicação prática, a fim de tornar os conteúdos da Química menos abstratos sem depender de uma estrutura física.

#### <span id="page-9-0"></span>1.2.2. **Objetivos específicos**

• Realizar uma pesquisa com alunos do ensino médio que já utilizaram um laboratório de química e verificar a aceitação de um laboratório virtual como alternativa a um laboratório real.

• Realizar uma pesquisa com professores de química sobre a aceitação do uso de uma plataforma virtual no preparo de aulas práticas de química.

• Estudar ferramentas e trabalhos relacionados que façam uso da informática no ensino/aprendizagem da química.

• Desenvolver uma ferramenta web a ser utilizada como laboratório virtual de química aplicando os conceitos e técnicas aprendidos no curso de informática para internet.

# <span id="page-9-1"></span>1.3. ORGANIZAÇÃO DO TRABALHO

O restante desse documento está organizado nas seguintes seções: a seção 2, fundamentação teórica, apresenta o embasamento teórico necessário para o desenvolvimento do trabalho em dois subtópicos: Química Inorgânica e a tecnologia como ferramenta de ensino; a seção 3, trabalhos relacionados, apresenta alguns trabalhos que também utilizam a tecnologia como apoio para o ensino de química; em estudo de caso, seção 4, são apresentados dados e suas conclusões de uma pesquisa realizada com professores de química e alunos; na seção 5, proposta e implementação, que mostra o sistema e suas funcionalidades; na seção 6, conclusões, é feito um apanhado geral do trabalho; e por fim, na seção 7, referências, que traz os artigos, livros e sites nos quais o trabalho foi embasado.

# <span id="page-10-0"></span>2. **FUNDAMENTAÇÃO TEÓRICA**

Nessa sessão serão apresentados os principais conteúdos da Química Inorgânica estudados para o desenvolvimento das experiências existentes no Virtualab. Além disso, também será discutida a importância do uso de plataformas virtuais como auxílio no ensino da química.

O tópico 2.1 traz os conteúdos da Química Inorgânica abordados em cada experiência, sendo eles: concentração, transformações gasosas, número atômico e massa atômica. No tópico 2.2 serão discutidos os conceitos existentes acerca do papel da tecnologia no ensino.

# <span id="page-10-1"></span>2.1. QUÍMICA INORGÂNICA

A química inorgânica é a área da química que estuda os compostos que não são formados por carbonos. A área da química responsável pelo estudo dos compostos formados de carbono é a química orgânica.

Antes da descoberta dos compostos inorgânicos, a química inorgânica foi definida 1777, pelo químico sueco Torbern Olof Bergman, como a área da química que estuda os compostos minerais e era chamada de química mineral. Foi Arrhenius o grande responsável pelo agrupamento dos compostos inorgânicos, devido a descoberta de componentes que se dividem em partículas eletrizadas: os íons. A principal característica dos compostos inorgânicos é a ausência de carbono na sua composição. Além disso, a maior parte desses compostos apresenta como propriedade física o fato de serem sólidos. Como propriedade química, destaca-se o fato de serem iônicos, o que significa que ganham ou perdem elétrons. Esses compostos estão presentes no cotidiano de inúmeras maneiras, como no veneno de abelhas, nos pigmentos das tintas, nas frutas, bolos, pães, em produtos de limpeza e higiene, fertilizantes, sal de cozinha, nos antiácidos, no gesso que utilizamos para enfaixar a perna, nos gases existentes na atmosfera, nas baterias dos carros, e em muitas outras coisas (QUÍMICA..., 2017).

Após a descoberta, os compostos inorgânicos foram classificados em quatro grupos de compostos com características semelhantes, o que facilitou o estudo desses compostos (FOGAÇA, 2017). As quatro funções inorgânicas são:

> • Ácidos: compostos covalentes que reagem com a água, sofrem ionização e formam soluções que apresentam como único cátion o hidrogênio (H·). Exemplos: H<sub>2</sub>SO<sub>4</sub>, [HNO](http://mundoeducacao.bol.uol.com.br/quimica/acido-nitrico.htm)<sub>3</sub>, HCI, HBr, [HF](http://mundoeducacao.bol.uol.com.br/quimica/acido-fluoridrico-hf.htm), HI, HCIO<sub>4</sub>, H<sub>3</sub>SO<sub>4</sub>,  $H_3BO_3e$   $H_3PO_4$  $H_3PO_4$  $H_3PO_4$ .

> • Bases: compostos que se dissociam na água e liberam íons dos quais o único ânion é a hidroxila OH. Exemplos: NH،OH, <u>[NaOH](http://mundoeducacao.bol.uol.com.br/quimica/hidroxido-sodio.htm),</u> KOH, Mg(OH), e  $Ca(OH)_{2}$ .

> • Sais: compostos que se dissociam na água e liberam íons dos quais pelo menos um cátion é diferente do hidrogênio (H+) e pelo menos um ânion é diferente da hidroxila OH. Exemplos: Na<sub>2</sub>CO<sub>3</sub>, CaCO<sub>3</sub>, [NaCl](http://mundoeducacao.bol.uol.com.br/quimica/cloreto-sodio.htm) e CaSO<sub>4</sub>.

> • Óxidos: compostos binários, isto é, formados por dois elementos. O mais eletronegativo entre eles é o oxigênio. Exemplos: CO<sub>2</sub>, CO, NO<sub>2</sub> e SO<sub>3</sub>.

## <span id="page-11-0"></span>2.1.1. **Concentração**

Uma solução é uma mistura homogênea (tipo de mistura onde não é possível distinguir de forma individual cada um dos seus componentes) de um soluto (substância sendo dissolvida) em um solvente (substância que efetua a dissolução). As soluções são encontradas em quaisquer dos três estados físicos: gasoso, líquido ou sólido. O ar, solução gasosa mais comum, é uma mistura de nitrogênio, oxigênio e quantidades menores de outros gases. Quanto à proporção soluto/solvente, as soluções podem ser diluídas, concentradas, insaturadas, saturadas ou supersaturadas. Em se tratando de concentração, é necessário conhecer as formas possíveis de medi-la, bem como as suas respectivas fórmulas, nas quais nos detemos na seguinte (EDUCAÇÃO.química, 2017):

• Concentração comum (C): É a modalidade de cálculo da concentração de uma solução que relaciona a massa do soluto (m1) e o volume da solução (V), como na fórmula:  $C = m_1/V$ . A unidade utilizada, rotineiramente, é g/L – isso quando a massa do soluto estiver em gramas e o volume estiver em litros (L).

#### <span id="page-12-0"></span>2.1.2. **Transformações gasosas**

As transformações gasosas são aquelas em que se mantem uma das variáveis de estado constante para observar a variação das outras duas variáveis, sendo elas (pressão, volume e temperatura). Mantem-se uma constante para se observar o comportamento das variáveis que não estão constantes. Portanto, três tipos de transformações gasosas podem ocorrer: 1) quando a pressão permanece constante e se observa o comportamento do volume e da temperatura; 2) quando o volume permanece constante e se observa o comportamento da pressão e da temperatura; e quando a temperatura permanece constante e se observa o comportamento da pressão e do volume. Esses três tipos de transformações gasosas são chamados de transformação isóbara, transformação isocórica e transformação isotérmica, respectivamente.

Diante dos estudos e muitas pesquisas com relação às transformações gasosas, os cientistas chegaram à importantes conclusões. Na transformação isóbara, se a pressão for mantida constante, a massa de um gás ocupa um volume diretamente proporcional à sua temperatura termodinâmica; na transformação isocórica, se o volume for mantido constante, a pressão que a massa de um gás exerce é diretamente proporcional à sua temperatura termodinâmica; na transformação isotérmica, se a temperatura for mantida constante, a massa de um gás ocupa um volume inversamente proporcional à sua pressão. Por meio dessas conclusões, foram desenvolvidas inúmeras fórmulas que permitem o estudo do comportamento dos gases.

#### <span id="page-13-0"></span>2.1.3. **Número atômico e massa atômica**

O átomo é uma partícula eletricamente neutra, composta de partículas subatômicas de cargas positivas, negativas e eletricamente neutras. As partículas positivas são chamadas de prótons, as negativas são chamadas de elétrons, e as eletricamente neutras são chamadas de nêutrons, sendo o número de prótons e elétrons iguais (p=e). Os prótons e os nêutrons estão localizados no núcleo dos átomos, enquanto os elétrons estão em volta do núcleo, transitando pela eletrosfera.

O número atômico e a massa atômica, portanto, são informações que compõe a estrutura de um elemento químico, sendo o número atômico o número de prótons de um átomo, e a massa atômica a soma do número de prótons e o número de elétrons. Essas informações servem para identificar um átomo, sendo representadas na tabela periódica da seguinte forma: o número de massa aparece na parte superior; e o número atômico na parte inferior:  $zX^{A}$ .

# <span id="page-13-1"></span>2.2. A TECNOLOGIA COMO UMA FERRAMENTA DE ENSINO

A partir do século XXI, a tecnologia tomou grande proporção em todas as áreas em todo o mundo. Na informática, por sua vez, esse avanço pode ser considerado um dos maiores. Sendo assim, os aparelhos eletrônicos, *smartphones*, computadores, *tablets* e a internet fazem parte da vida da maioria das pessoas atualmente.

Dessa forma, em se tratando do ambiente escolar, cada vez mais plataformas virtuais têm sido inseridas no meio acadêmico e tem cooperado com os professores de maneira positiva para o ensino de diversas disciplinas aos alunos.

> Hoje em dia, falar em aprendizagem, em modernidade nas escolas, sem falar no uso da tecnologia, já estaremos sendo ultrapassados. Esse meio muito tem contribuído como ferramenta do educador para aprofundar suas metodologias didáticas em sala de aula. Além de provocar o aluno a buscar o conhecimento, a investigar, pesquisar de forma a confrontar o seu conhecimento prévio com o descoberto, estará proporcionando a abertura de

vários caminhos para o aluno chegar até a aprendizagem. (ALCÂNTARA, 2012).

Assim, é correto analisar que o uso de ferramentas tecnológicas é de importante ajuda aos docentes, afinal,

> os recursos tecnológicos devem servir como extensões do professor. Ideias abstratas tornam-se possíveis de visualização; o microscópico torna-se grande; o passado torna-se presente, facilitando o aprendizado e transformando o conteúdo em objeto de curiosidade e interesse. (BEDUSCHI, 2017).

Com o uso da tecnologia, muitos conteúdos que são difíceis de serem simulados e tornam-se um obstáculo para o aluno passam a ser esclarecidos através de simulações visuais, com o uso de simuladores, vídeos animados e etc.

Além disso, as plataformas virtuais dão autonomia ao aluno, fazendo com que ele seja o participante do processo de aprendizado, e não apenas ouvinte. Isso resulta em maior dedicação do aluno, que poderá ir além do que o professor diz em sala; ele pode explorar os recursos disponíveis e aprender muito mais do que é passado somente em aula. Eles estão acostumados a darem aula do mesmo jeito. "É chegado o momento de sair da zona de conforto. Por meio dos recursos tecnológicos, os alunos se tornam protagonistas e autônomos. O professor precisa se preparar para permitir que o aluno faça algumas de suas descobertas sozinho", disse Eliana von Staa, coordenadora da área de Tecnologia Educacional do Colégio Positivo.

# <span id="page-15-0"></span>3. **TRABALHOS RELACIONADOS**

Muitas outras plataformas virtuais foram desenvolvidas com o objetivo de auxiliar no ensino da Química. Algumas são mais voltadas para a Química Orgânica, outras para a Química Inorgânica, e algumas outras para o estudo de tabela periódica, que é um instrumento fundamental para o ensino da Química.

Dessa forma, serão apresentados a seguir alguns sistemas que foram utilizados como referência no desenvolvimento do Virtualab.

# <span id="page-15-1"></span>3.1. CARBÔNUS

O Carbônus é uma plataforma virtual<sup>2</sup> que tem como objetivo principal auxiliar os alunos no estudo da Química Orgânica. Essa plataforma permite ser utilizada como intermédio entre professores e alunos, possibilitando aos professores cadastrarem tarefas correspondentes aos conteúdos que estão sendo ministrados sobre compostos orgânicos, e aos alunos, responderem questionários referentes a esses compostos, o que coopera para uma melhor assimilação do conteúdo que foi ministrado em sala de aula. A Figura 1 mostra a tela inicial do sistema, em que é possível fazer o cadastro e acesso. A Figura 2 mostra a tela em que o usuário responderá os questionários.

1

<sup>2</sup> Disponível em: <http://carbonus.esy.es/>

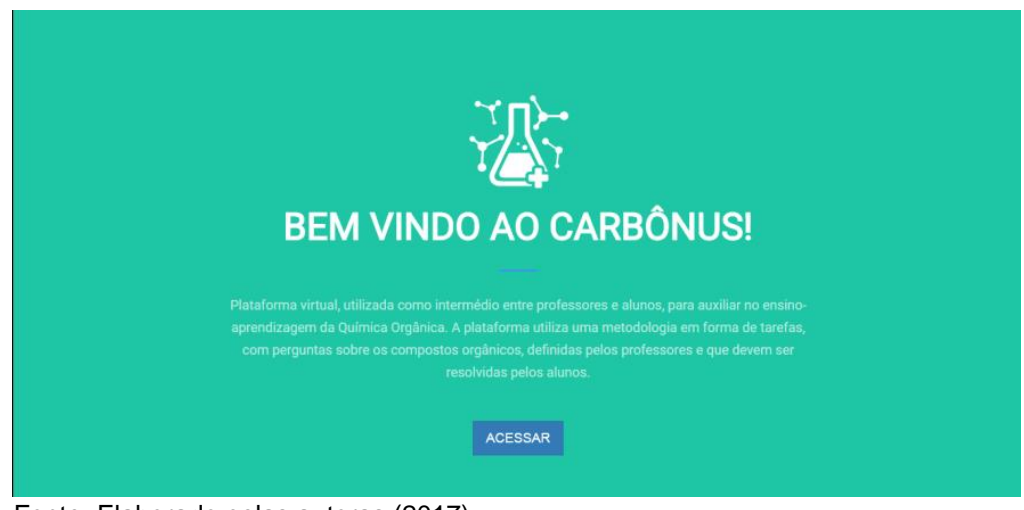

Figura 1: Imagem da tela inicial da plataforma.

Fonte: Elaborado pelas autoras (2017).

# Figura 2: Imagem da parte interna da plataforma.

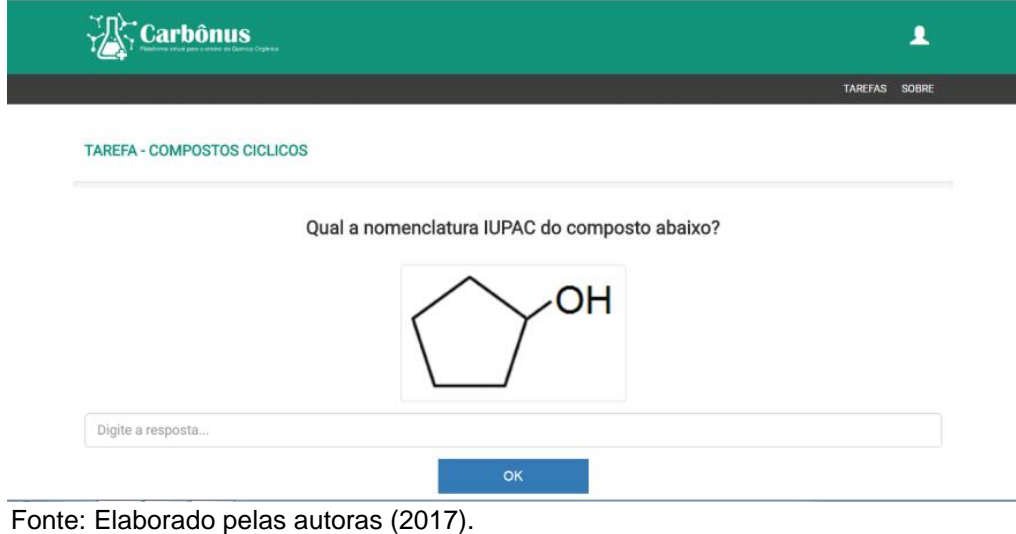

#### <span id="page-17-0"></span>3.2. CARBÓPOLIS

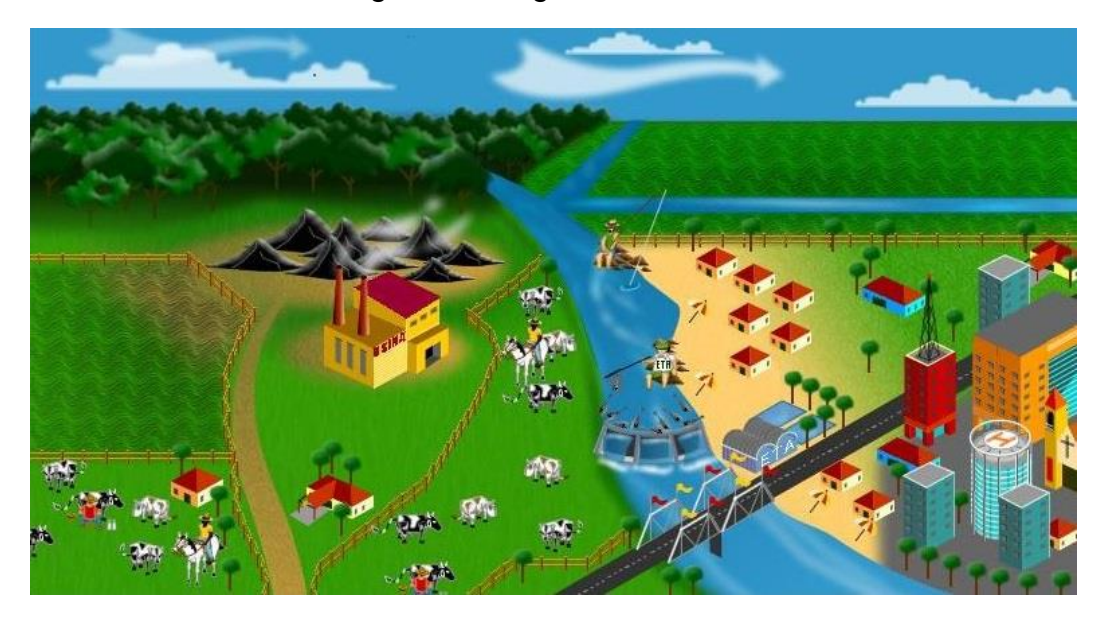

Figura 3: Imagem do sistema.

Fonte: [http://www.iq.ufrgs.br/aeq/carbop.htm.](http://www.iq.ufrgs.br/aeq/carbop.htm)

O maior objetivo da ferramenta Carbópolis é debater questões ambientais através de simulações. No início, o programa apresenta um problema simulado e o usuário, provavelmente um estudante, terá de realizar diversas atividades a ele oferecidas até solucionar o problema apresentado. Funciona como um jogo. O problema apresentado em Carbópolis consiste na diminuição da produção agropecuária em uma localidade próxima a uma usina termelétrica. Ele pode atribuir hipóteses para a causa do problema e propor uma solução, ou seja, instalar um dos equipamentos antipoluentes disponíveis.

Nesse sentido, para que ele possa verificar se sua hipótese realmente é a causa do problema, ele poderá recorrer aos instrumentos de controle de poluição utilizados para a hipótese correspondente, voltar a coletar e analisar amostras e evidenciar a melhora, ou não, da qualidade do ar e da água da chuva. Algo de muito interessante que pode ser observado é a ferramenta que permite fazer entrevistas simuladas no Carbópolis com donos de Minas da cidade, prefeito, moradores, trabalhadores e etc, o que ajuda no levantamento de dados durante a simulação. Após a coleta desses dados, é possível fazer um "relatório de impacto ambiental", que

contém a identificação do local, problemas encontrados, descrição da causa do problema, entre outros, como mostrado na Figura 4.

Figura 4: Tela de construção do relatório de impacto ambiental da ferramenta Carbópolis.

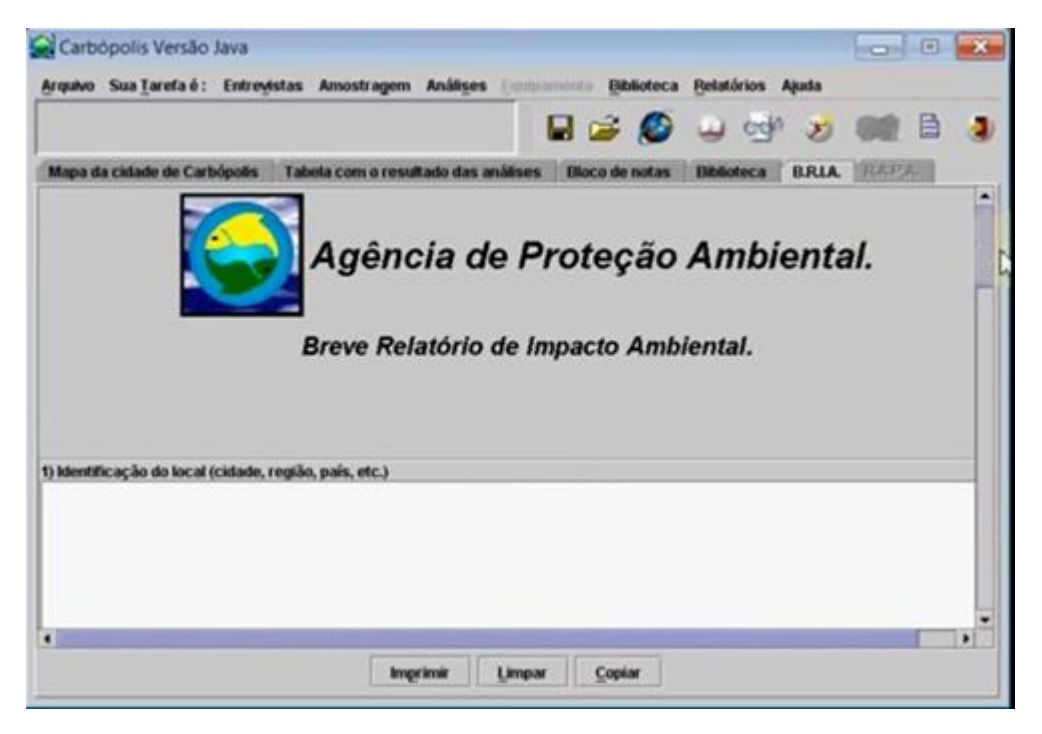

Fonte: [www.iq.ufrgs.br/aeq/carbopp.htm.](http://www.iq.ufrgs.br/aeq/carbopp.htm)

Dessa forma, pode-se dizer que o Carbópolis pode ser utilizado para o estudo da química em relação a questões ambientais, tal como o Virtualab, que também é uma alternativa para o estudo da química, entretanto, voltado para a realização de experimentos de conteúdos da química inorgânica em geral.

## <span id="page-18-0"></span>3.3. CHEMISTRY LAB

O Chemistry Lab é um aplicativo que traz vários conteúdos da Química. É escrito em inglês e não tem opção para traduzir para português. O aplicativo explica alguns dos principais conteúdos da Química e contém perguntas sobre eles, que podem ser respondidas pelos usuários e também uma sessão em que se pode estudar a tabela periódica. A Figura 5 mostra o menu da primeira página, em que se pode escolher sobre que conteúdo você irá responder questionários. A Figura 6 mostra a página em que é possível aprender sobre a tabela periódica.

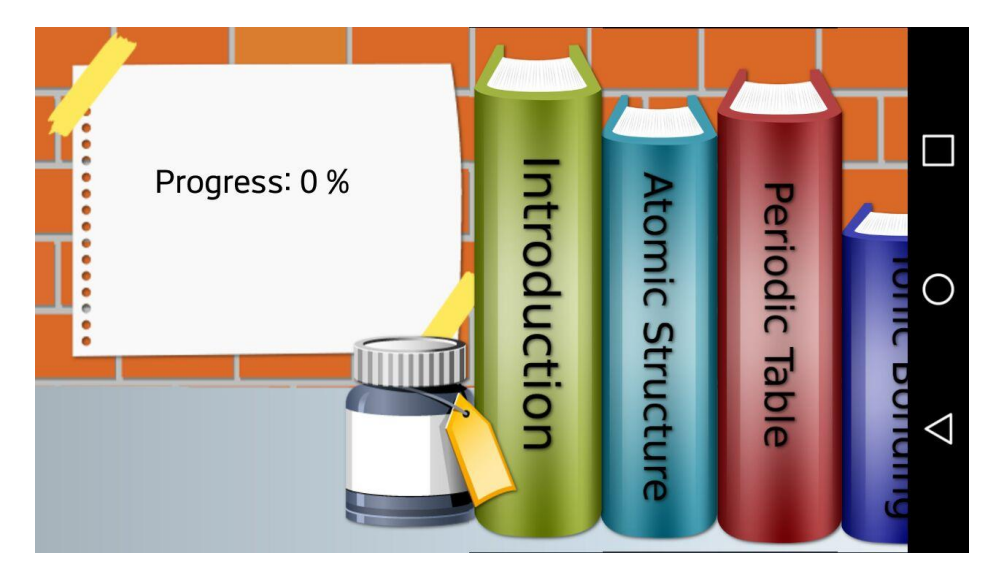

Figura 5: Tela de menu do Chemistry Lab.

Fonte: Google Play.

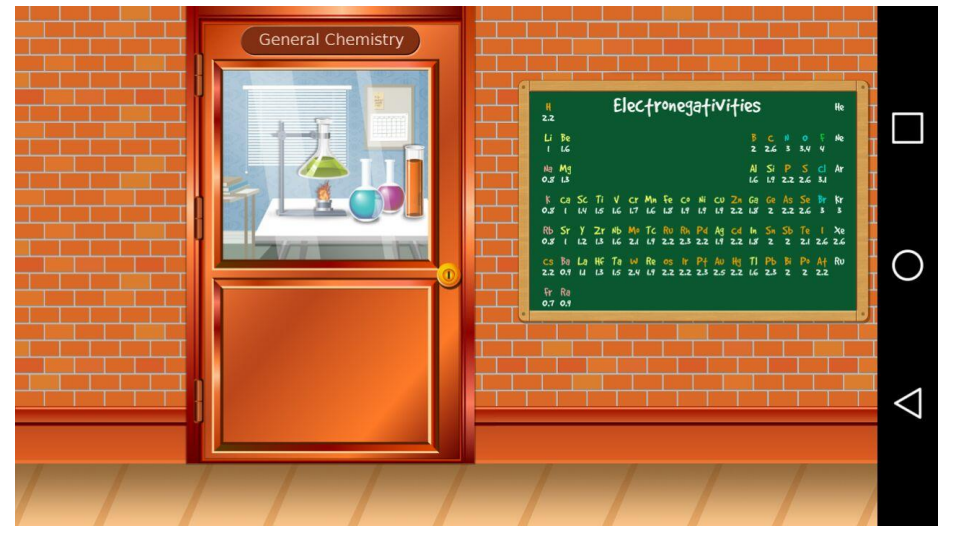

Figura 6: Tela do Chemistry Lab.

Fonte: Google Play.

### <span id="page-20-0"></span>3.4. PHET

O PhET foi fundado em 2002 pelo prêmio Nobel Carl Wieman e é um projeto oriundo da Universidade de Colorado Boulder, o qual cria simulações interativas gratuitas de matemática, física, biologia, química, entre outras ciências. Essa ferramenta oferece simulações baseadas em extensas pesquisas, sendo todas elas testadas para melhor envolver os alunos. As simulações são desenvolvidas em Java, Flash ou HTML5 e podem ser executadas online ou copiadas para o computador pessoal. É importante dizer que todas elas são de código aberto, podendo ser melhoradas, caso necessário.

Essa ferramenta possibilita o uso dos seus simuladores em outros ambientes de desenvolvimento graças à opção de embutir suas linhas de código em outros códigos, como mostra a Figura 7.

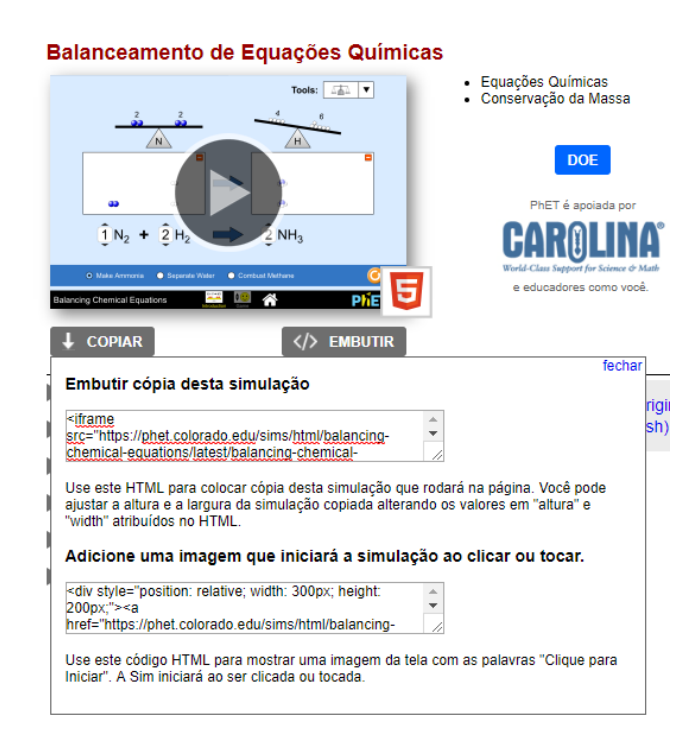

Figura 7: Tela do PhET na qual se obtém o código do simulador para embutir.

Fonte: https://phet.colorado.edu/pt\_BR/simulations/category/chemistry.

É o que ocorre no Virtualab: são inseridos os códigos dos simuladores de química nas páginas específicas para a sua exibição. A Figura 8 mostra um simulador de Concentração, o qual é usado no Virtualab.

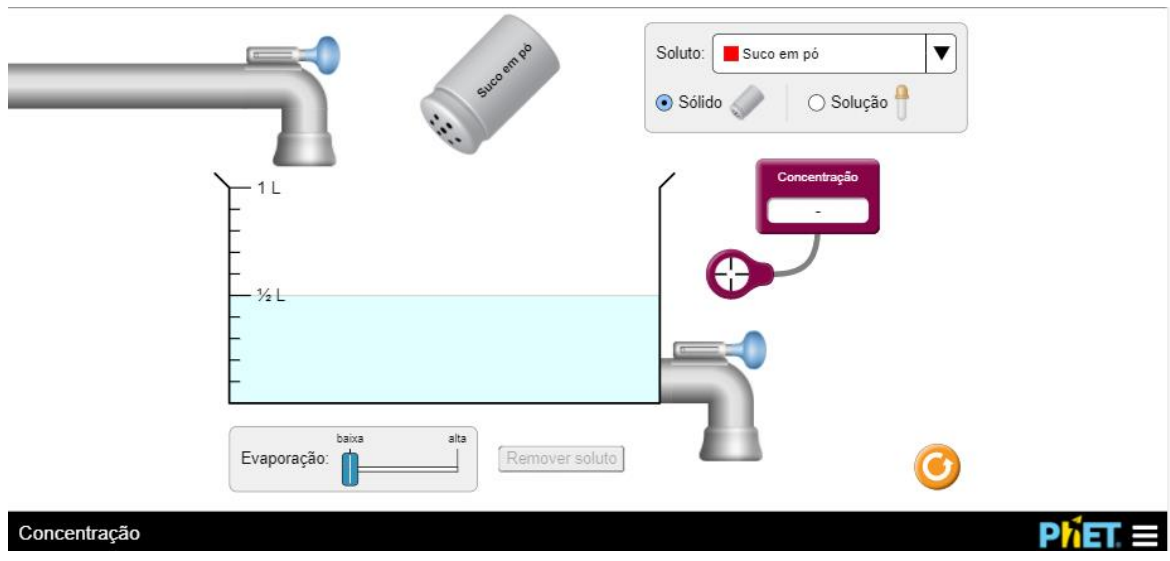

Figura 8: Simulador de concentração utilizado no Virtualab.

Fonte: Elaborado pelas autoras (2017).

Embora disponha de todas essas qualidades nas suas simulações, o PhET não fornece, nos seus simuladores, indicações ou instruções sobre o que o usuário deve fazer. Assim, um indivíduo leigo na matéria de química, por exemplo, ao testar um simulador de concentração, sem que existam instruções para o seu uso, não saberá o que fazer, logo não terá proveito na aprendizagem.

Desta forma, optou-se por utilizar o auxílio dessa ferramenta devido a sua riqueza em conteúdos e funcionalidades, além da facilidade em seu manuseio. É importante ressaltar que também foi pensado em agregar ao material, pois ao criar, no Virtualab, guias para o seu uso e entendimento, esses simuladores seriam mais bem aproveitados.

#### <span id="page-22-0"></span>4. **ESTUDO DE CASO**

Após a pesquisa realizada com relação à trabalhos relacionados ao Virtualab, foi, então, iniciada a etapa de elaboração e aplicação de dois questionários voltados, respectivamente, a professores e alunos, a fim de serem obtidas informações acerca do que pensam sobre a importância do uso de um laboratório de química e do quão relevante seria a existência de um laboratório de química virtual.

# <span id="page-22-1"></span>4.1. METODOLOGIA

Para o estudo de caso, foram seguidos os seguintes passos:

# <span id="page-22-2"></span>4.1.1. **Coleta de dados**

Visando a realização da coleta de dados, foram utilizados dois questionários online, que tiveram como objetivo obter um retorno acerca do que pensam professores e alunos com relação ao uso de laboratórios de química e de que forma o Virtualab poderia colaborar para um melhor desempenho desses alunos na disciplina de química.

# <span id="page-22-3"></span>4.1.2. **Análise de dados**

Após aplicação do questionário com professores e alunos, foi feita a análise dos dados coletados através de gráficos que são gerados automaticamente pelo programa utilizado para a construção dos formulários, que foi o Google Formulários.

#### <span id="page-23-0"></span>4.2. RESULTADOS DO ESTUDO DE CASO

#### <span id="page-23-1"></span>4.2.1. **Questionário respondido por professores**

O questionário foi aplicado com 11 professores, tendo, 100% deles, mais de 5 anos de experiência ministrando aula de Química. Além disso, todos os professores entrevistados lecionam no IFRN e já possuem experiência em ministrar aulas em laboratórios de química.

As questões consideradas mais importantes desse questionário são: a) você acredita que ao utilizar um laboratório seus alunos apresentam melhor aprendizagem do conteúdo abordado; b) você acredita que o uso de programas de computador podem ajudar de forma eficaz no aprendizado da química; c) você já foi impossibilitado de ministrar aula no laboratório de química por algum problema (falta de equipamento, laboratório ocupado, entre outros; d) você acha que um laboratório pode ser uma boa alternativa a ser utilizada quando não for possível usar um laboratório físico.

A Figura 9 apresenta os dados obtidos na análise da primeira pergunta (a). É possível perceber que 100% dos professores que responderam a essa pergunta confirmam que os seus alunos apresentam melhor desempenho na disciplina de Química quando o assunto teórico é associado à prática, ou seja, quando os alunos realizam práticas em laboratórios.

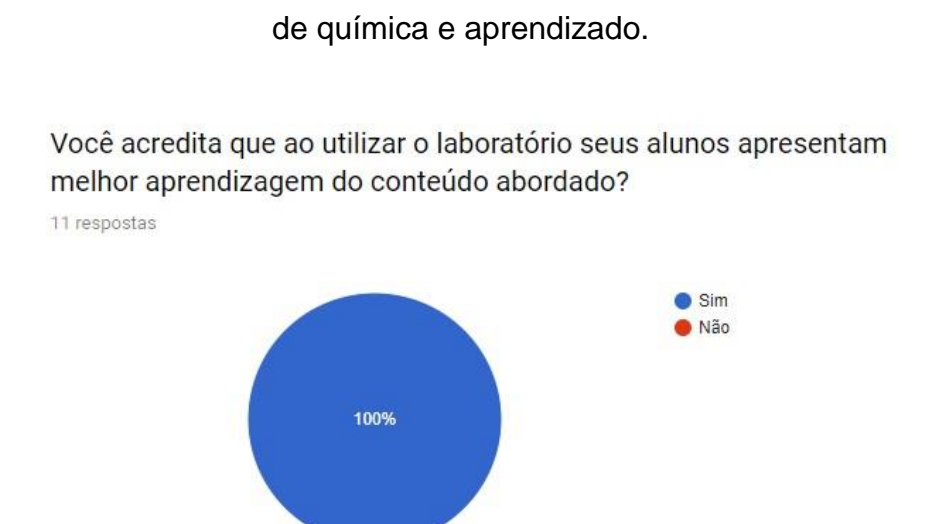

Figura 9: Opinião dos professores sobre a relação entre o uso de laboratório

Fonte: Elaborado pelas autoras (2017).

A Figura 10 apresenta os dados obtidos na análise da segunda pergunta (b). 81,8% dos professores responderam de positivamente quanto a terem sido impossibilitados de ministrar aulas em laboratórios de Química por vários motivos, seja por falta de equipamentos, falta de reagentes, problemas de logística com outros professores, e etc. 18,2% dos professores, ao contrário, afirmam que esse tipo de situação nunca aconteceu com eles.

> Figura 10: Relato dos professores acerca da impossibilidade de ministrar aulas no laboratório de química.

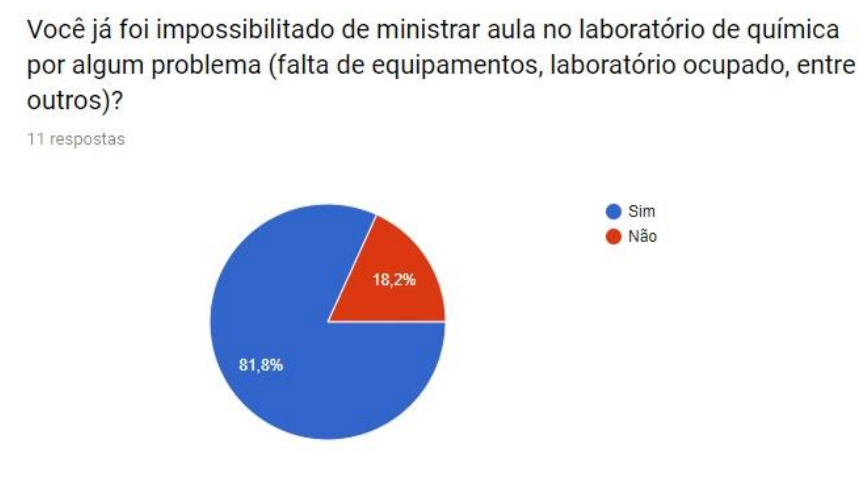

Fonte: Elaborado pelas autoras (2017).

A Figura 11 apresenta os dados obtidos na análise da terceira pergunta (c). Nessa pergunta, 100% dos professores que a respondeu afirmam que acreditam que programas de computador ajudam positivamente no desempenho de alunos na matéria de química, ou seja, ao usar esse tipo de programa, os alunos conseguem aprender melhor o conteúdo.

> Você acredita que o uso de programas de computador podem ajudar de forma eficaz no aprendizado de química? 11 respostas  $\bullet$  Sim **O** Não 100%

Figura 11: Opinião dos professores sobre o uso de softwares no ensino de química.

Fonte: Elaborado pelas autoras (2017).

A Figura 12 apresenta os dados obtidos na análise da quarta pergunta (d). Em se tratando dessa pergunta, 100% dos professores que responderam o questionário afirmaram que um laboratório virtual seria uma boa alternativa em casos de não ser possível utilizar o laboratório físico.

# Figura 12: Opinião dos professores sobre um laboratório virtual de química como alternativa ao físico.

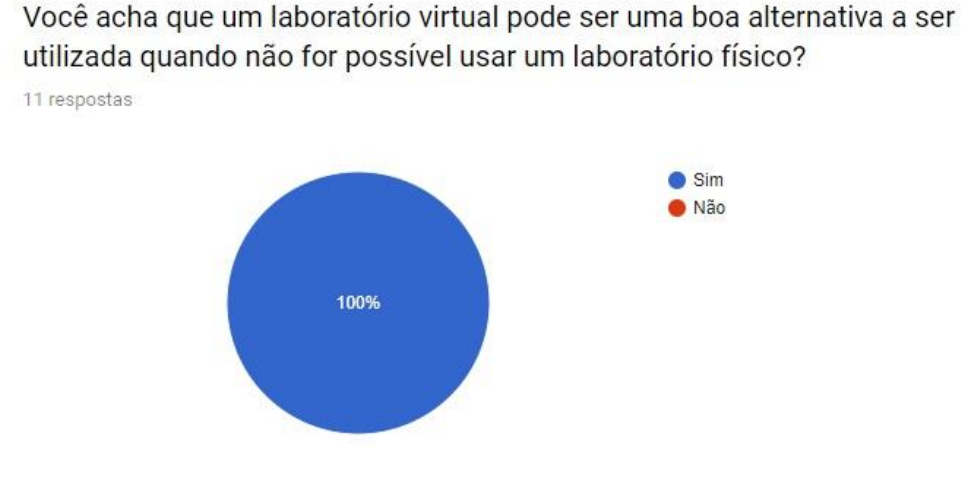

Fonte: Elaborado pelas autoras (2017).

# <span id="page-26-0"></span>4.2.2. **Questionário respondido por alunos**

O questionário foi aplicado a alunos matriculados em uma escola que já dispõe de um laboratório de química na sua estrutura. De um total de 119 alunos, 47,1% são do 1º ano do ensino médio, 47,1% do segundo ano, 1% do terceiro ano e 5% do quarto ano, sendo 73,5% do turno matutino e 26,5% do turno vespertino. As questões consideradas mais importantes desse questionário são: a) você tem dificuldade de entender alguns conceitos teóricos da química; b) você gostaria de ter uma ferramenta online onde você pudesse fazer experiências da Química.

A Figura 13 apresenta os dados referentes à primeira pergunta (a). A partir dos dados, é possível observar que 76,5% dos alunos dizem ter dificuldade em assimilar os conteúdos teóricos da química, e que 24,4% não têm dificuldade nisso.

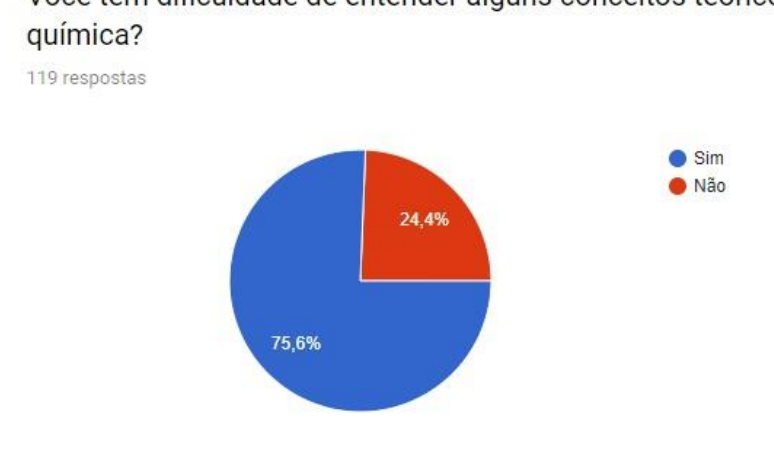

conceitos da química. Você tem dificuldade de entender alguns conceitos teóricos da

Figura 13: Relato dos alunos sobre a dificuldade em compreender alguns

Fonte: Elaborado pelas autoras (2017).

A Figura 14 apresenta os dados coletados referente à segunda pergunta (b). 97,5% dos alunos que responderam o questionário gostariam de ter acesso a uma ferramenta online que permitisse a realização de experimentos da Química, e que 2,5% não gostariam de ter acesso a essa plataforma.

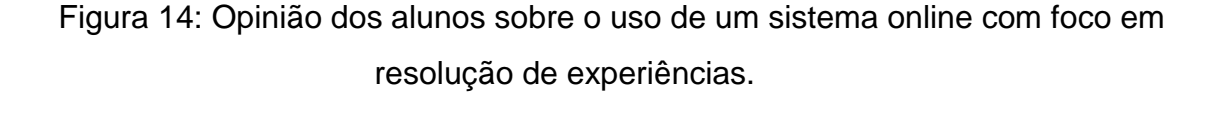

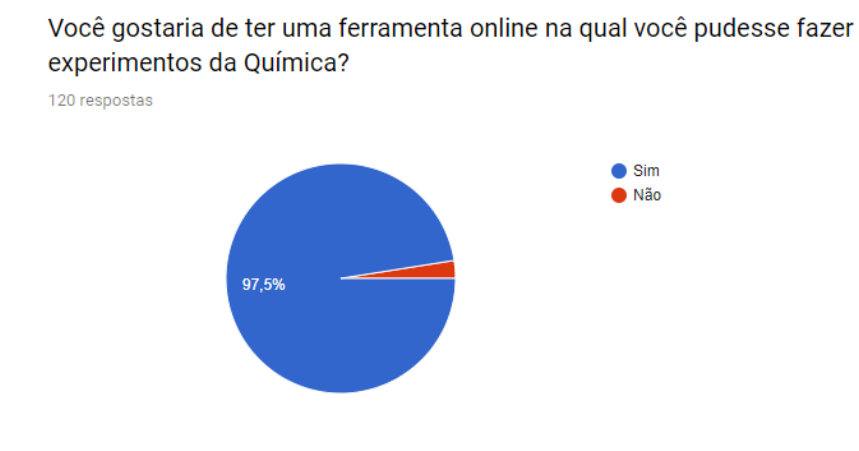

Fonte: Elaborado pelas autoras (2017).

### <span id="page-28-0"></span>5. **PROPOSTA E IMPLEMENTAÇÃO**

Esta seção descreve o processo de desenvolvimento do Virtualab, uma ferramenta que tem o objetivo de servir como uma alternativa aos laboratórios reais de química, quando estes não puderem ser usados. Tendo em vista o que foi abordado no estudo de caso da seção anterior, foi arquitetado um conjunto de funcionalidades que o sistema poderá possuir.

O sistema desenvolvido servirá para atender às necessidades de alunos que estudam em escolas que não possuem em sua estrutura laboratórios de química, como também aquelas que possuem, mas que enfrentam problemas como a falta de equipamentos. Essa plataforma será interativa, cabendo aos professores cadastrarem experiências e questionários a fim de que os alunos possam, respectivamente, praticar e responder.

Ao final da prática da experiência, o aluno terá a opção de responder o questionário e depois terá a opção de corrigi-lo, podendo ver quantas questões acertou e errou (nesse caso, o sistema informará qual a resposta correta ao aluno).

Através desse método de avaliação, objetiva-se estimular o aluno a colocar em prática aquilo que aprendeu na sala de aula com o auxílio do sistema. Para o desenvolvimento do sistema, foram utilizadas as metodologias da engenharia de software. Cada uma das etapas vivenciadas no processo de engenharia de software está detalhada nas subseções a seguir.

# <span id="page-28-1"></span>5.1. CONCEPÇÃO

A seção a seguir apresenta a fase inicial do projeto, na qual o projeto foi planejado e foram decididas as funcionalidades do sistema. A partir disso, foi possível iniciar, de fato, a implementação da ferramenta.

Para isso, foi realizada a pesquisa com alguns trabalhos relacionados ao Virtualab e em seguida foram aplicados os questionários com alunos e professores. Em seguida, foi feita a coleta de dados, listados na seção passada (seção 4.1.1) e, então, foram definidos os requisitos do sistema, bem como construído o diagrama de casos de uso.

# <span id="page-29-0"></span>5.1.1. **Requisitos do sistema**

Os requisitos funcionais especificadores das funcionalidades e serviços do sistema estão listados na Tabela 1.

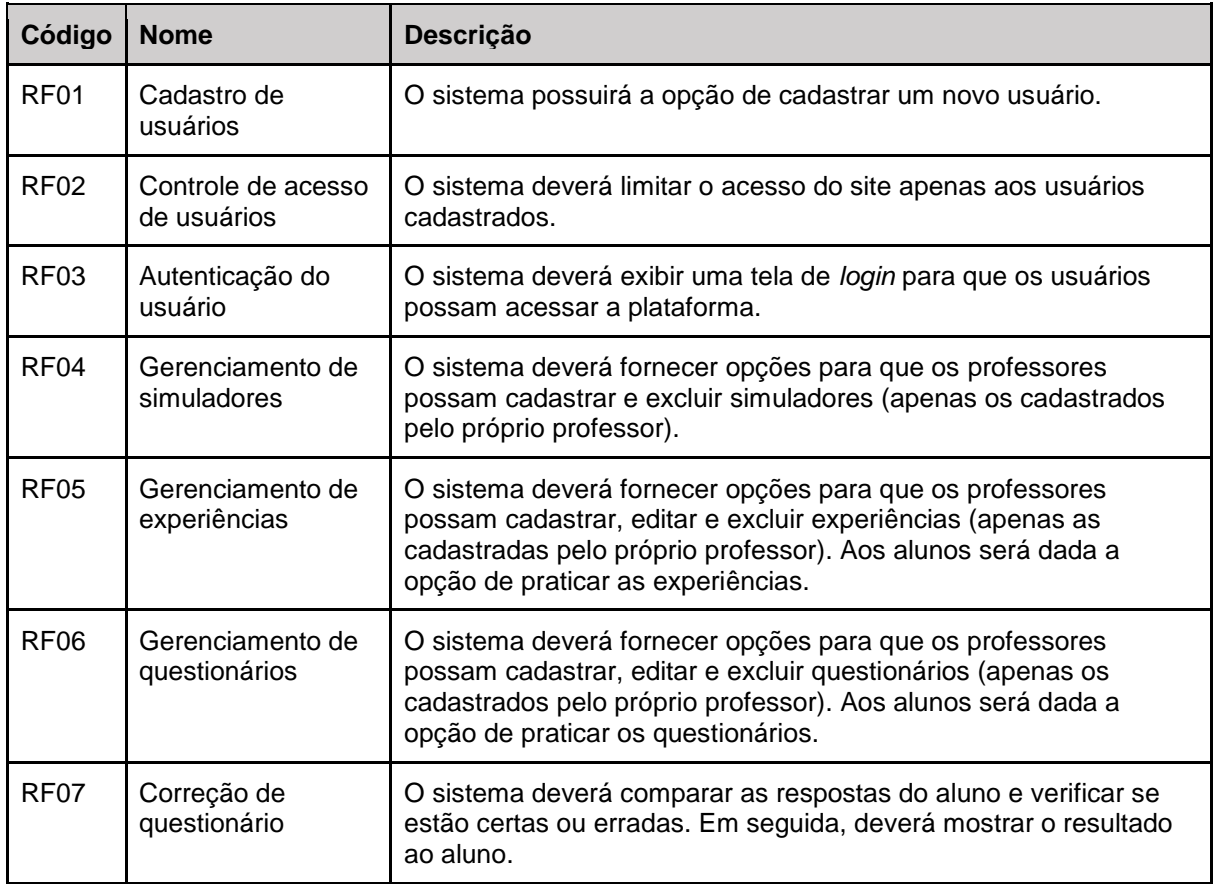

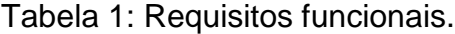

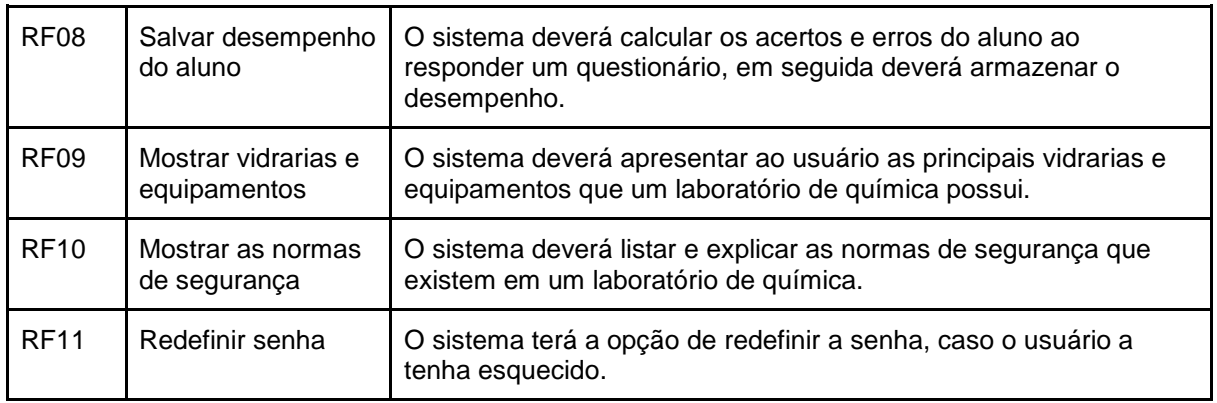

Fonte: Elaborado pelas autoras (2017).

Também são apresentados os requisitos não-funcionais do sistema, que compreendem as restrições e as propriedades da plataforma, como mostra a Tabela 2.

| Código            | <b>Nome</b>                 | Descrição                                                                                                    |
|-------------------|-----------------------------|----------------------------------------------------------------------------------------------------|
| RNF01             | Desempenho                  | O sistema deverá ter uma boa performance, impedindo que<br>haja lentidão durante a navegação do usuário e o<br>processamento dos dados. |
| RNF02             | Banco de dados              | O sistema fará uso do banco de dados MySQL para salvar<br>e buscar informações.                                                         |
| RNF03             | Segurança                   | O sistema deverá garantir a total segurança de todos os<br>dados presentes na plataforma.                                               |
| RNF04             | Usabilidade                 | O sistema deverá ser fácil de usar, além de ser agradável<br>aos olhos do usuário.                                                      |
| RNF05             | Linguagem de<br>programação | O sistema será desenvolvido em PHP e JavaScript.                                                                                        |
| RNF <sub>06</sub> | Hardware e<br>Software      | O usuário deverá ter acesso à internet para que o site<br>possa ser acessado.                                                           |

Tabela 2: Requisitos não funcionais.

Fonte: Elaborado pelo autor.

# <span id="page-30-0"></span>5.1.2. **Diagrama de casos de uso**

Após a definição dos requisitos funcionais e não-funcionais do sistema Virtualab, foi elaborado o diagrama de casos de uso, que mostra a relação dos atores com as ações que eles podem desempenhar.

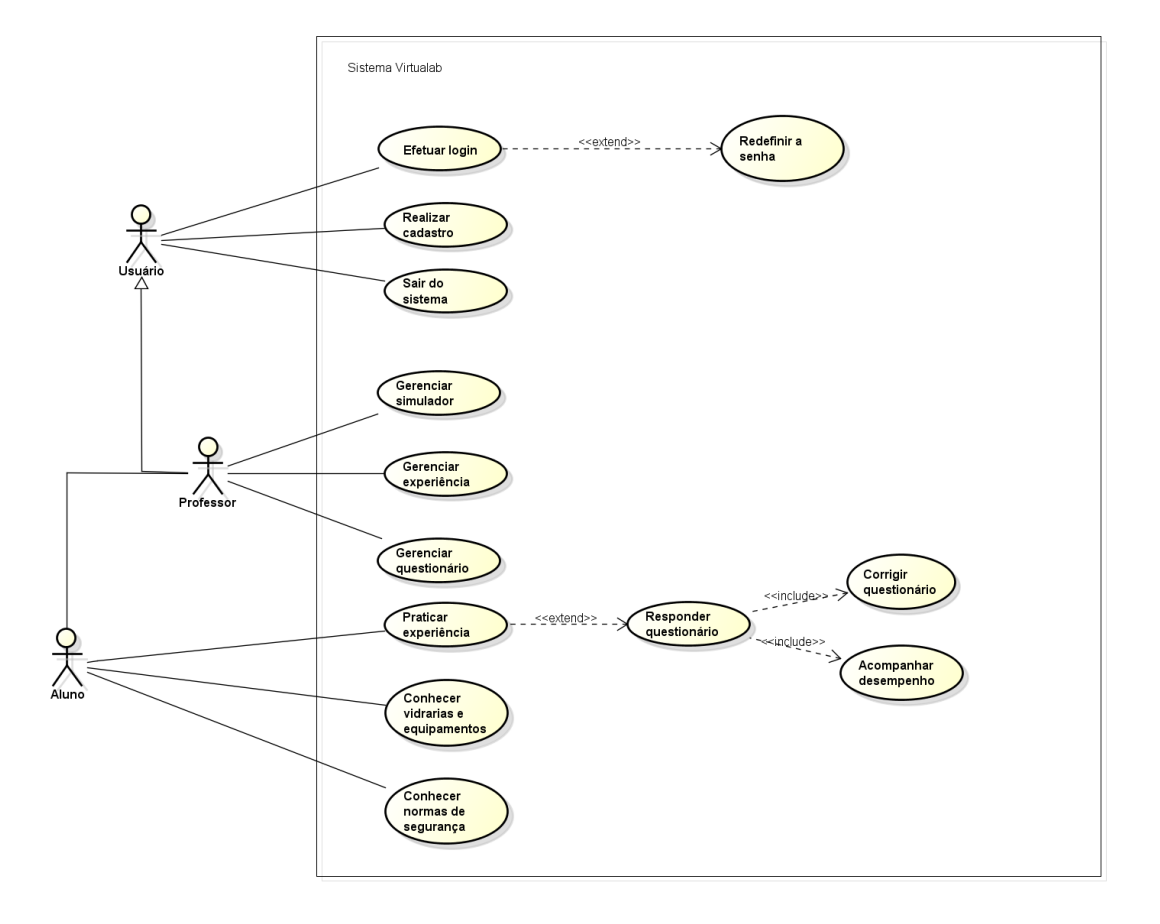

Figura 15: Diagrama de casos de uso.

Fonte: Elaborado pelas autoras (2017).

**CDU1. Cadastrar usuário:** O sistema mostrará uma tela de cadastro para o usuário (professor e aluno), a fim de que ele crie uma conta e possa acessar o Virtualab.

**CDU2. Efetuar** *login***:** Conforme o usuário já tenha uma conta criada, ele deverá *logar* para acessar o sistema.

**CDU3. Redefinir a senha:** Caso o usuário esqueça a senha que criou no cadastro, ele poderá fazer o processo de recuperação de senha disponibilizado pelo sistema.

**CDU4. Sair do sistema:** Depois de *logado* no sistema, o usuário poderá sair a qualquer momento.

**CDU5. Gerenciar Simulador/Experiência/Questionário:** O usuário (caso seja um professor), terá a opção de cadastrar um novo simulador no sistema e excluir o simulador que ele mesmo cadastrou; como também cadastrar, excluir e editar experiências e questionários.

**CDU6. Praticar experiência:** O usuário poderá praticar a experiência que preferir.

**CDU7. Responder questionário:** O usuário terá a opção de responder o questionário após a conclusão da experiência, como também poderá respondê-lo sem ter feito a experiência.

**CDU8. Corrigir questionário:** Após responder o questionário, o usuário terá a opção de verificar as suas respostas.

**CDU9. Conhecer vidrarias e equipamentos:** O usuário poderá ver as principais vidrarias e equipamentos que um laboratório de química contém.

**CDU10. Conhecer normas de segurança:** O usuário terá acesso às principais normas de segurança de um laboratório de química.

# <span id="page-32-0"></span>5.2. ELABORAÇÃO

Nesta etapa, após definidos os requisitos funcionais e não-funcionais do sistema bem como os casos de uso, foram planejadas as formas de desenvolver o sistema junto a sua arquitetura. Assim, foi desenvolvido o modelo conceitual do banco de dados através do diagrama entidade-relacionamento (DER), o modelo físico e o diagrama de classes.

# <span id="page-33-0"></span>5.2.1. **Banco de dados**

Definidas as funcionalidades que o sistema vai possuir, foi implementado, então, o modelo Entidade Relacionamento do banco de dados. Para tanto, utilizou-se o brModelo, o qual é um programa voltado para a modelagem de bancos. A Figura 16 mostra o resultado dessa modelagem.

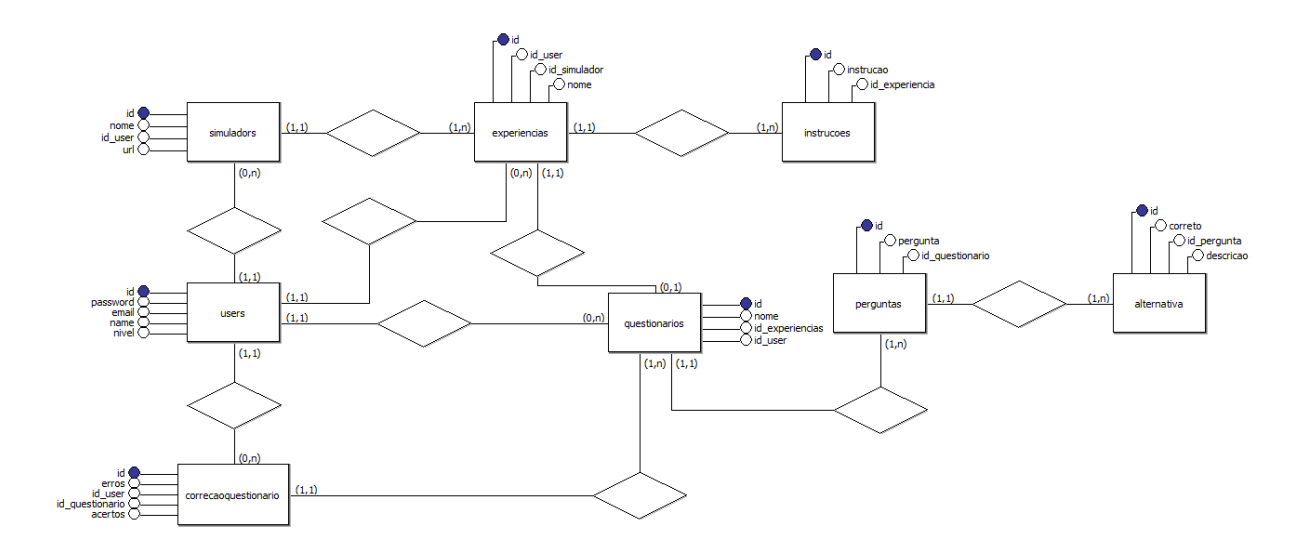

Figura 16: Diagrama Entidade Relacionamento (ER).

Fonte: Elaborado pelas autoras (2017).

Estando o modelo Entidade Relacionamento pronto, o procedimento posterior foi a criação do modelo físico do banco de dados. Tal modelo também foi desenvolvido através do software brModelo, como exibido na Figura 17.

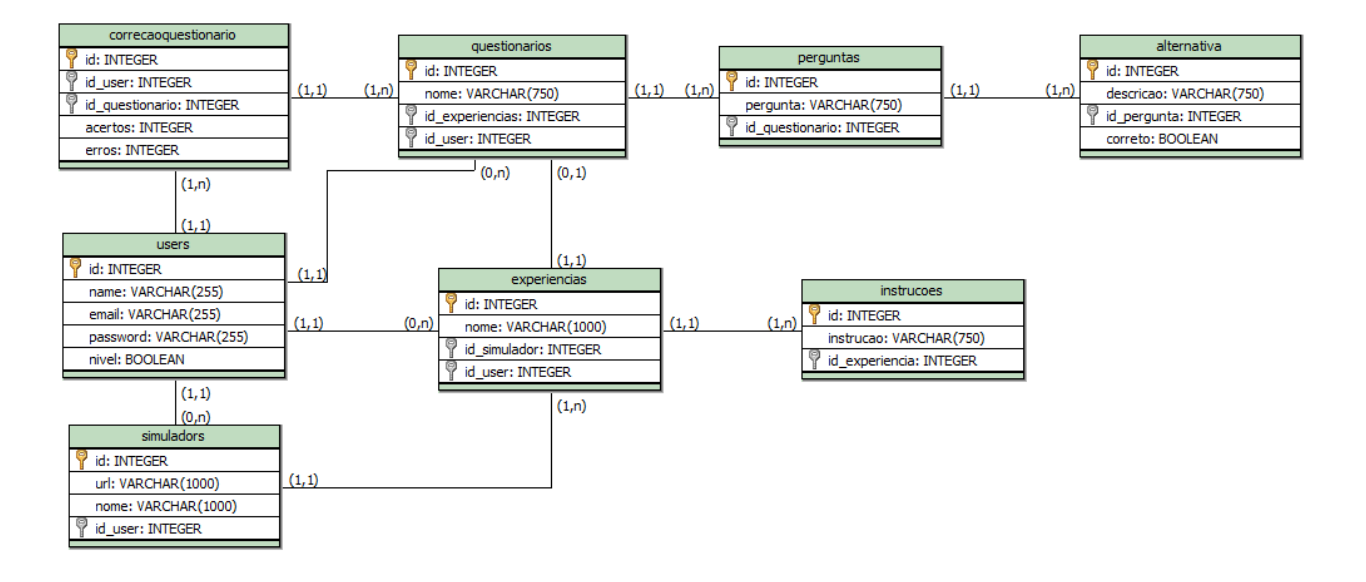

Figura 17: Diagrama de banco de dados.

Fonte: Elaborado pelas autoras (2017).

# <span id="page-34-0"></span>5.2.2. **Diagrama de classes**

Após a criação e implementação do modelo físico do banco de dados, foi criado o diagrama de classes, o qual também foi desenvolvido com a plataforma Astah community. A Figura 18 mostra o resultado da implementação.

Figura 18: Diagrama de classes.

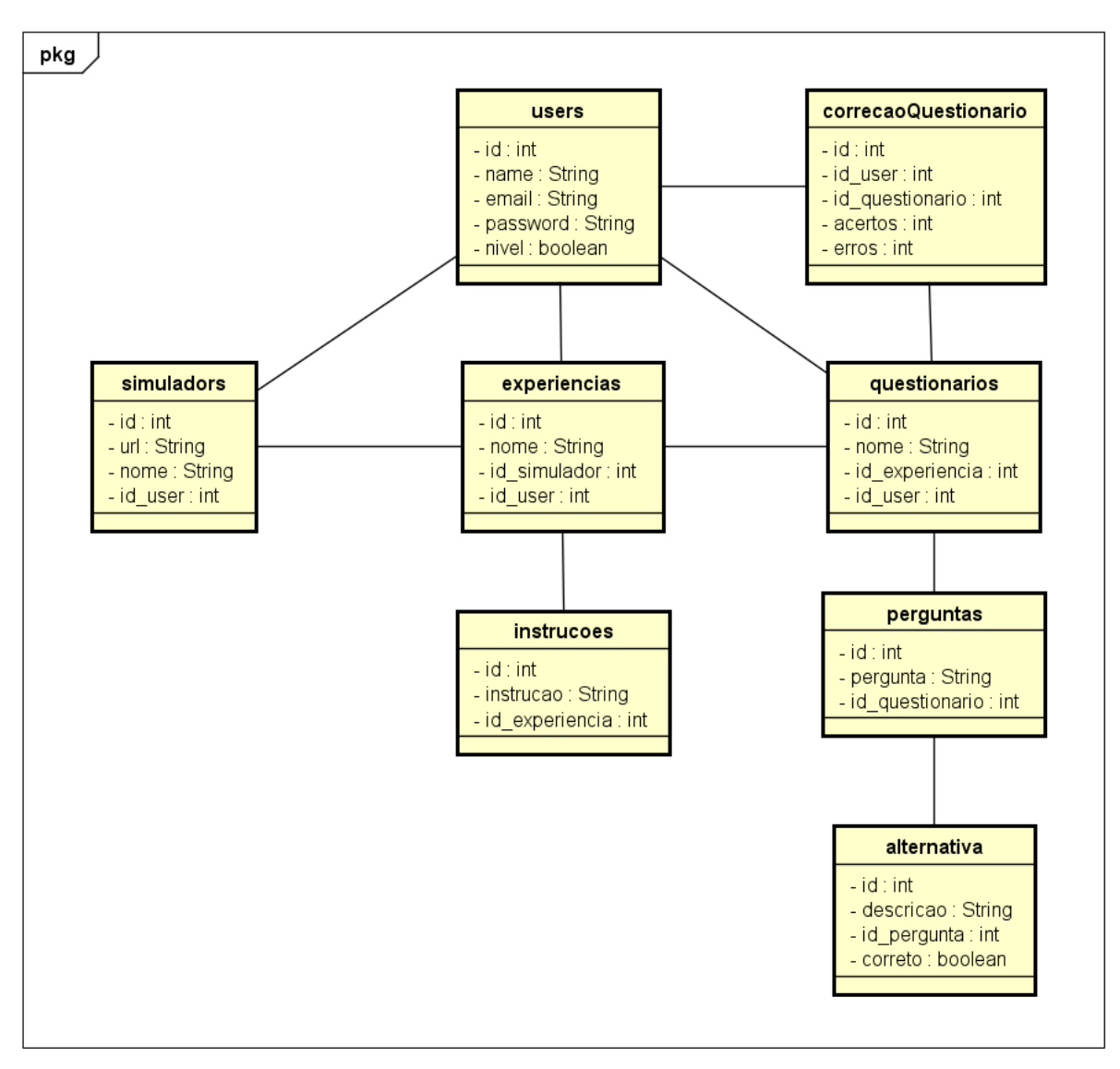

powered by Astaha<mark>k</mark>

Fonte: Elaborado pelas autoras (2017).

Estando concluída essa etapa, foram coletados todos os materiais que servirão de base para a fase de construção do sistema.

# <span id="page-36-0"></span>5.3. CONSTRUÇÃO

Nesta fase, foram aplicados todos os procedimentos feitos na etapa anterior, iniciando-se, de fato, a implementação do sistema. Para tanto, foi utilizada a linguagem de programação PHP através do uso do *framework* Laravel<sup>3</sup> - abstração que agrupa códigos similares e provê uma funcionalidade genérica - que ajuda a desenvolver aplicações de forma segura rapidamente utilizando a arquitetura MVC (Model, View e Controller). Essa linguagem de programação foi a principal utilizada na construção da ferramenta, no entanto, a linguagem JavaScript também esteve presente nos códigos para manipular comportamentos nas páginas da plataforma, bem como para prover dinamicidade à algumas de suas funções. Sendo assim, a ferramenta foi desenvolvida no Netbeans e, posteriormente, no Sublime. Ademais, foi usado o banco de dados MySQL.

Inicialmente, foram implementados os requisitos funcionais RF04 (Gerenciar simulador) e RF05 (Gerenciar experiência), sendo este o caso de uso de maior risco do sistema. Logo depois foi implementado o requisito funcional RF06 (Gerenciar questionário), bem como o RF07(Correção do questionário) e o RF08 (Salvar desempenho do aluno).

## <span id="page-36-1"></span>5.4. RESULTADOS

O sistema, chamado Virtualab pode ser acessado tanto em computadores quanto em dispositivos móveis como celulares e *tablets*. Nos tópicos seguintes, será explicado o funcionamento de cada parte do sistema. A Figura 19 mostra a tela inicial do Virtualab.

Essa tela foi construída a partir de um modelo de *template* composto por uma página única, na qual estão dispostas algumas informações acerca das principais

1

<sup>3</sup> https://laravel.com/

atrações da ferramenta, bem como a sua seção de *login* e cadastro. Esse *template* foi encontrado na plataforma *Bootstrap*<sup>4</sup> , a qual trata-se de um *framework front-end* (o qual projeta as interfaces de um website) que surgiu com a proposta de agilizar a programação, oferecendo padrões para HTML, JavaScript e CSS.

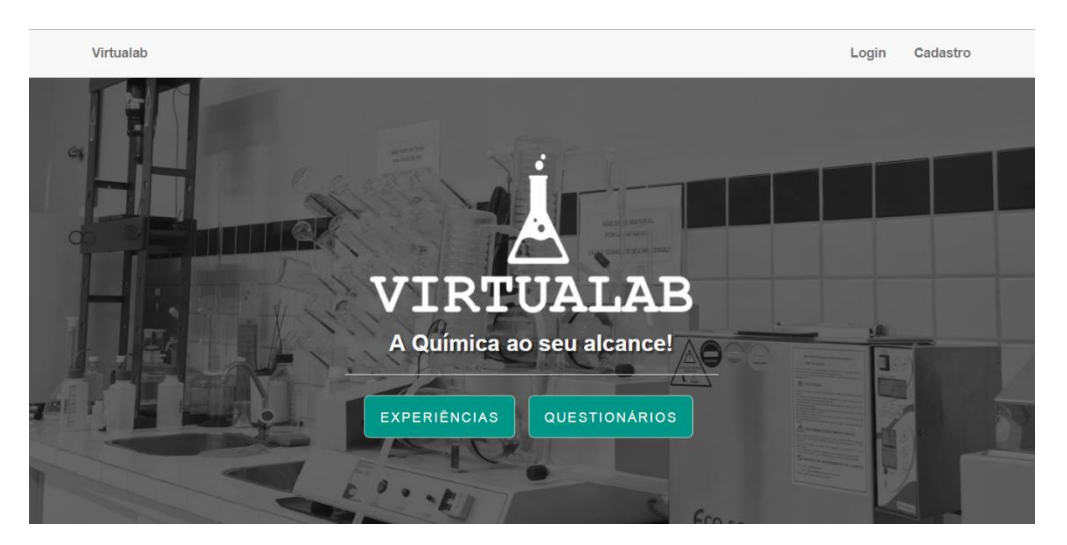

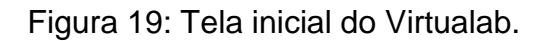

Fonte: Elaborado pelas autoras (2017).

Através de outro *template* oriundo do *Bootstrap* foi feita a parte de acesso do usuário à ferramenta, a qual surge logo após o usuário *logar* no sistema. Foi necessário fazer algumas alterações na estrutura da plataforma para que a identidade visual fosse mantida antes e depois do *login*, a fim de tornar despercebida a diferença entre os dois *templates*.

# <span id="page-37-0"></span>5.4.1. **Autenticação de usuários**

1

<sup>4</sup> http://getbootstrap.com.br/

Na tela de início, ao clicar no nome "*login"* ou "cadastro" o usuário é direcionado para a terceira parte da tela, onde ele realizará a ação que precisar: cadastro ou *login* no site, como mostra a Figura 20.

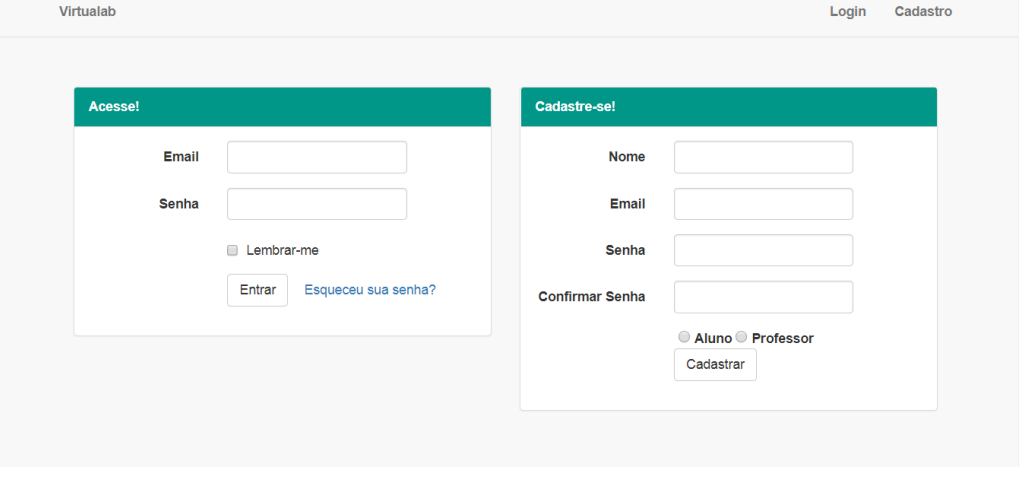

Figura 20: Tela inicial (Terceira parte).

Fonte: Elaborado pelas autoras (2017).

Essa tela foi feita para atender aos requisitos funcionais RF01 (Cadastro de usuários), RF02 (Controle de acesso de usuários) e RF03 (Autenticação de usuário). Nesse sentido, foram criados dois tipos de usuários - aluno e professor - os quais são diferenciados pelo atributo "nível" no banco de dados. Por enquanto, a distinção entre professor e aluno se dá no momento do cadastro, contudo, posteriormente será exigido um documento, durante o cadastro, que comprove a docência do professor. Ainda no RF01, o sistema se responsabiliza pela criptografia da senha do usuário.

Após fazer *login*, o sistema disponibiliza a opção de praticar experiência e responder questionário a todos os usuários, estando restritas aos professores apenas as opções de gerenciamento - de acordo com a sua identificação.

#### <span id="page-39-0"></span>5.4.2. **Gerenciamento de simuladores**

Após o professor acessar o site, ele poderá clicar no item de menu "Simuladores" no menu lateral a fim de ver todos os simuladores existentes no sistema e, se quiser, excluir os que ele cadastrou, conforme a Figura 21.

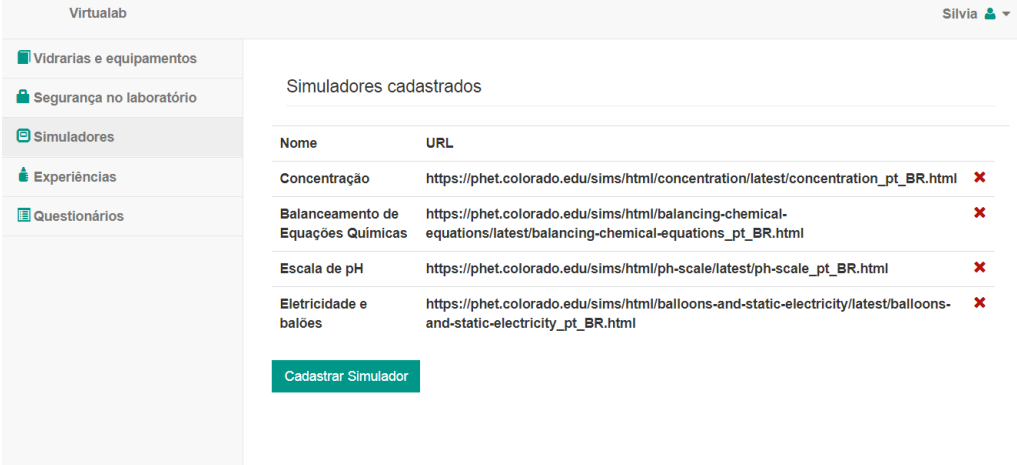

Figura 21: Tela de listar simuladores.

Fonte: Elaborado pelas autoras (2017).

Também será possível cadastrar um novo simulador, como mostra a Figura 22. Esta tela e a tela mostrada na figura anterior foram feitas a partir do requisito funcional RF04 (Gerenciamento de simuladores). Nesta tela, o professor cadastrará novos simuladores a partir do site PhET, pois, como foi dito na seção 3.4, essa ferramenta possibilita embutir o seu código em outros códigos. Sendo assim, o Virtualab oferece um guia em forma de vídeo, através do qual o sistema ensina ao professor como recuperar a URL desejada e, finalmente, como cadastrar o simulador.

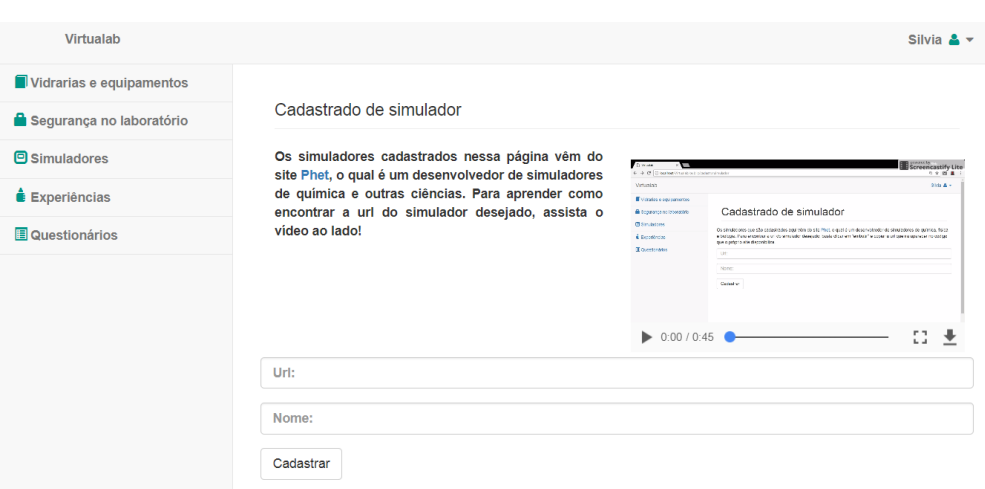

Figura 22: Tela de cadastro de simulador.

Fonte: Elaborado pelas autoras (2017).

### <span id="page-40-0"></span>5.4.3. **Gerenciamento de experiências**

Ao clicar em "experiências" no menu lateral, o sistema disponibiliza ao professor a opção de cadastrar experiências, bem como editar e excluir, de acordo com o requisito funcional RF05 (Gerenciamento de experiências), como mostra a Figura 23.

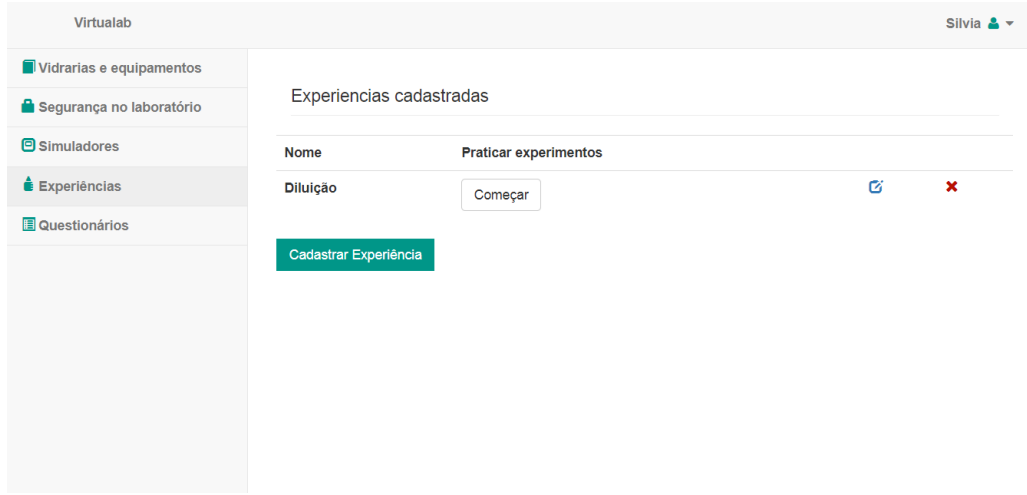

Figura 23: Tela de listar experiências.

Fonte: Elaborado pelas autoras (2017).

Clicando no botão "Cadastrar Experiência", o professor é direcionado para a tela de cadastro, onde ele deverá preencher o nome da experiência, escolher o simulador que a experiência irá usar, bem como escrever as instruções referentes à experiência. A Figura 24 mostra a tela de cadastro. Nesta tela, os simuladores já cadastrados no sistema são listados na caixa de seleção e quando um deles é escolhido, sua prévia é exibida em tamanho reduzido.

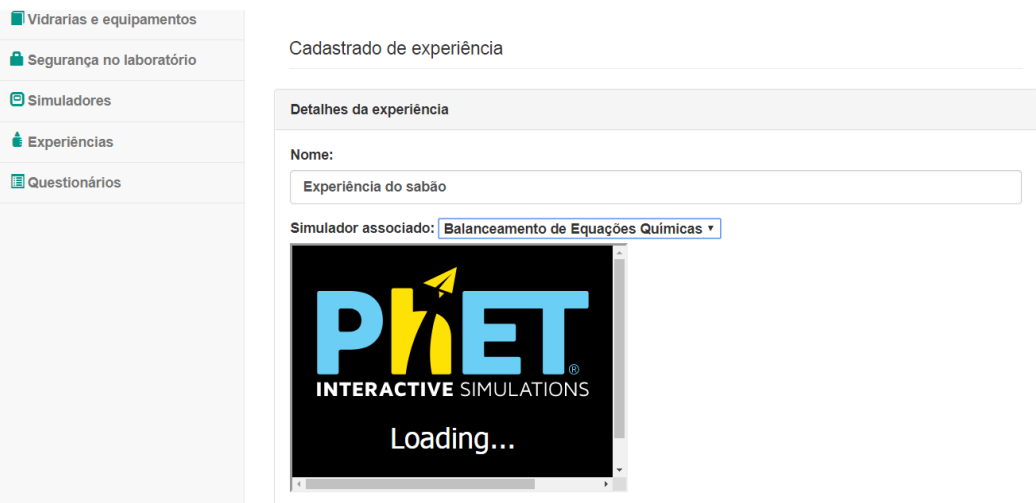

Figura 24: Tela de cadastro de experiência.

Fonte: Elaborado pelas autoras (2017).

Ainda na tela mostrada na Figura 24, o usuário pode cadastrar quantas instruções ele quiser, optando por adicioná-las ou removê-las, já que o sistema controla esse processo dinamicamente através do uso da linguagem de programação JavaScript. A Figura 25 mostra a parte específica na qual esse processo ocorre. Nela estão dispostos dois botões, com ícones de "+" e de "-", os quais significam, respectivamente, adicionar e remover instruções. Esses botões estão atrelados a funções javascript, as quais determinam o comportamento dos campos de input e possibilitam a execução da tarefa quando os botões são clicados.

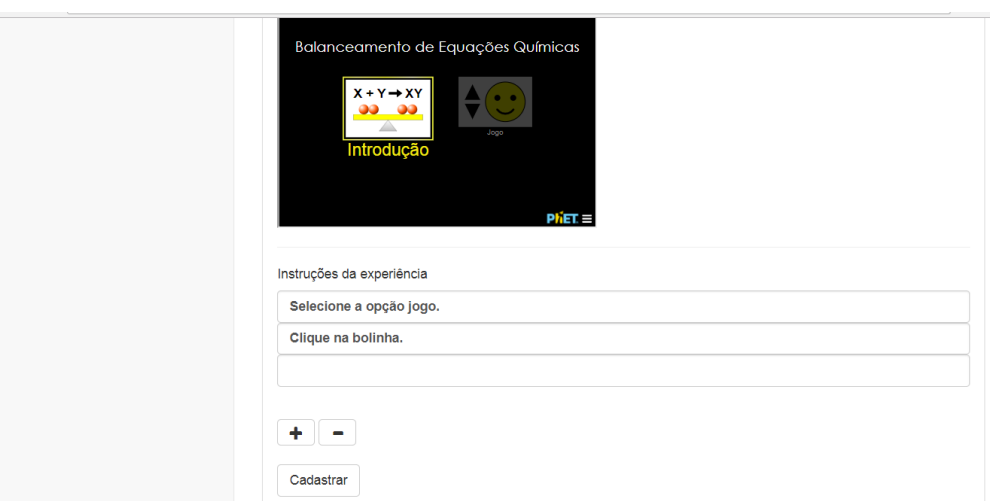

Figura 25: Inserção de instruções na tela de cadastrar experiências.

Fonte: Elaborado pelas autoras (2017).

A edição das experiências cadastradas é feita pelo professor ao clicar no botão que contém o ícone editar (ele pode ser visto na Figura 23), ocasionando no direcionamento para a tela exibida na Figura 26.

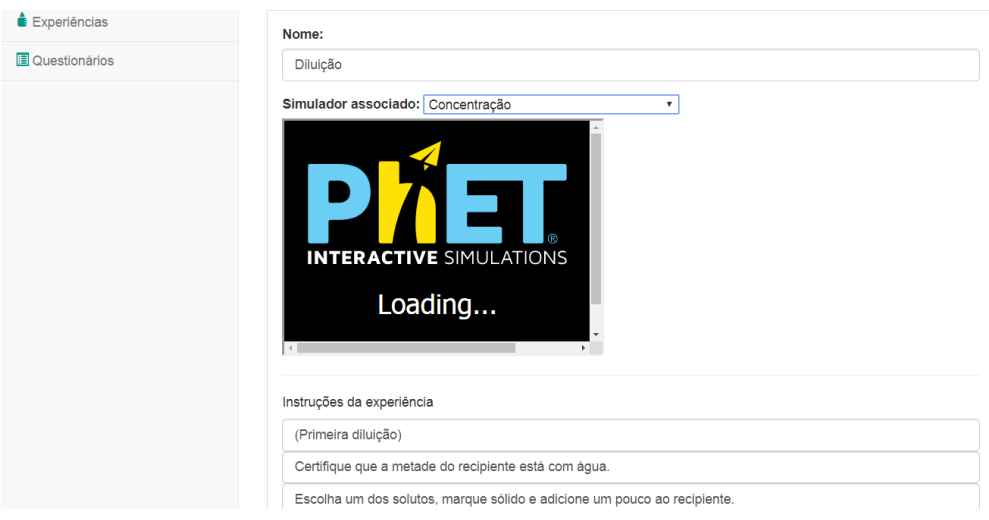

Figura 26: Tela de editar experiência.

Fonte: Elaborado pelas autoras (2017).

# <span id="page-43-0"></span>5.4.4. **Gerenciamento de questionários**

Ao clicar em "questionários" no menu lateral, o sistema disponibiliza ao professor a opção de cadastrar questionários, bem como editar e excluir, de acordo com o requisito funcional RF06 (Gerenciamento de questionários), como mostra a Figura 27.

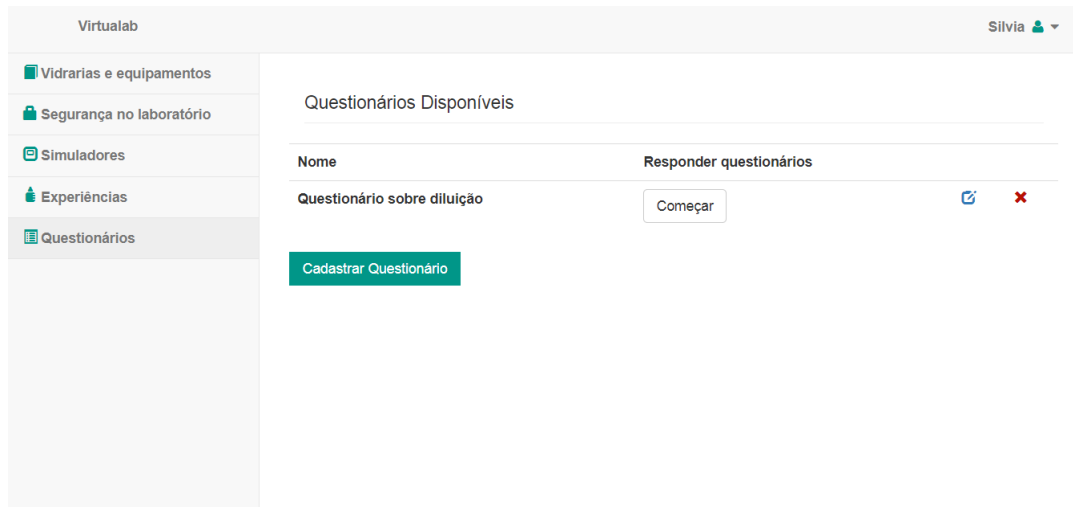

Figura 27: Tela de listar questionários.

Fonte: Elaborado pelas autoras (2017).

Clicando no botão "Cadastrar Questionário", o professor é direcionado para a tela de cadastro, onde ele deverá preencher o nome do questionário, escolher a experiência que o questionário irá referenciar, bem como escrever as suas perguntas com as respectivas instruções. A Figura 28 mostra a tela de cadastro.

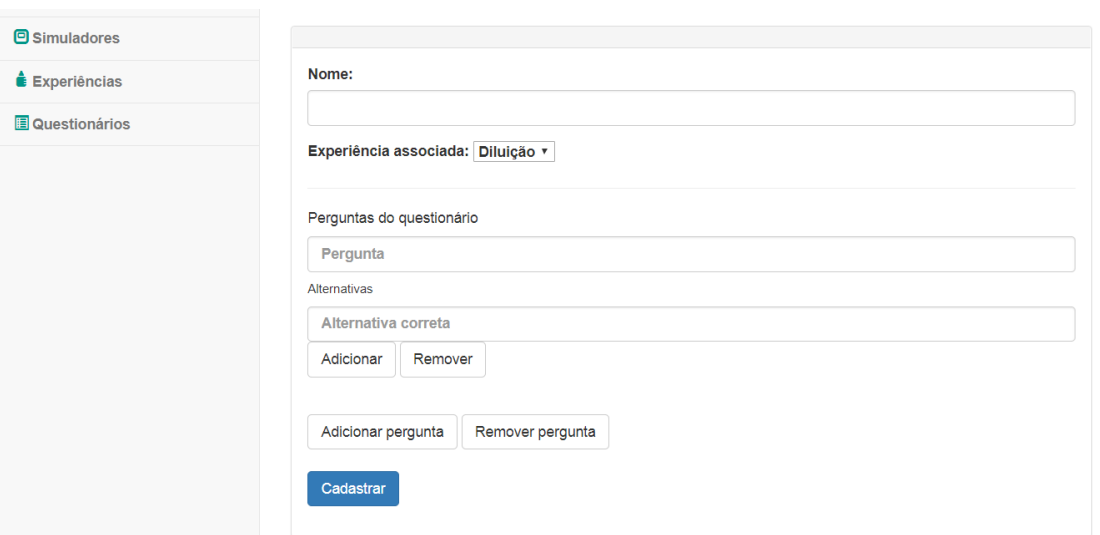

Figura 28: Tela de cadastro de questionário.

Fonte: Elaborado pelas autoras (2017).

Essa tela corresponde a uma parte complexa da ferramenta, visto que todas as perguntas e suas alternativas são cadastradas de forma dinâmica, ou seja, o professor tem a opção de adicioná-las e removê-las – tais opções são marcadas pela presença dos botões "Adicionar" e "Remover" como mostra a Figura 28. Isso ocorre por meio de funções *javascript*, as quais recebem os parâmetros vindos dos botões e adicionam ou removem perguntas/instruções do formulário de cadastro de acordo com o clique do usuário nos botões. Assim, foi desenvolvido um mecanismo de correspondência entre as perguntas e suas respectivas alternativas, priorizando a organização dos dados, para que a recuperação dos mesmos fosse feita da melhor forma possível.

A edição dos questionários cadastrados é feita pelo professor ao clicar no botão que contém o ícone editar (exibido na Figura 27), ocasionando no direcionamento para a tela exibida na Figura 29.

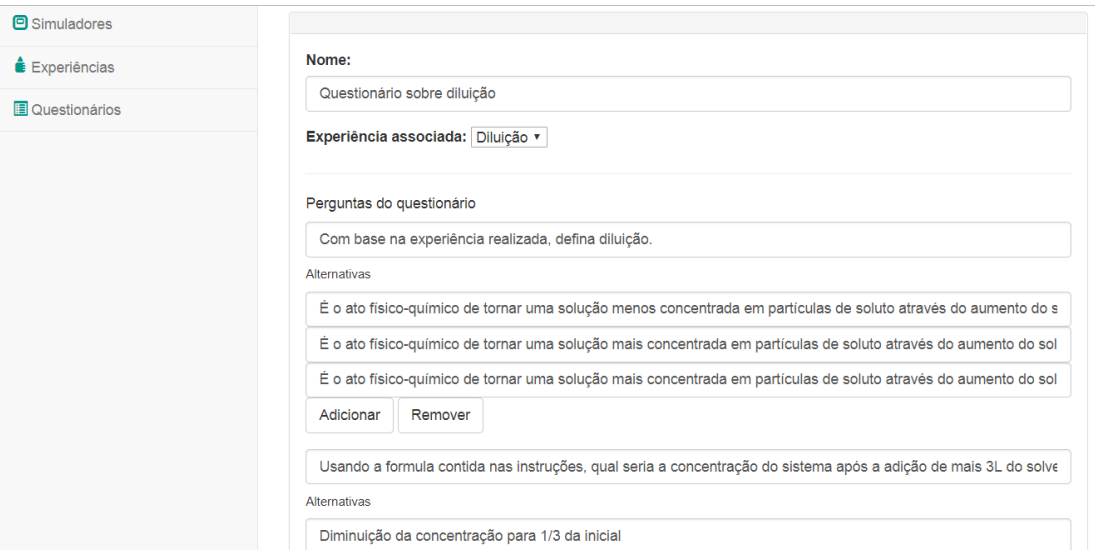

Figura 29: Tela de editar questionário.

Fonte: Elaborado pelas autoras (2017).

# <span id="page-45-0"></span>5.4.5. **Visão geral do aluno**

A visualização das partes do sistema que foram apresentadas nas seções anteriores (5.4.2, 5.4.3 e 5.4.4) é diferente quando o usuário é um aluno. Os botões que dão acesso à parte de edição, exclusão e criação de novas experiências, bem como de simuladores e de questionários, são desabilitados, restando ao aluno a opção de apenas ver os simuladores, praticar as experiências ou responder os questionários. As Figuras 30, 31 e 32 apresentam as telas nas quais estão listados, respectivamente, os simuladores, as experiências e os questionários, segundo o ponto de vista de um aluno.

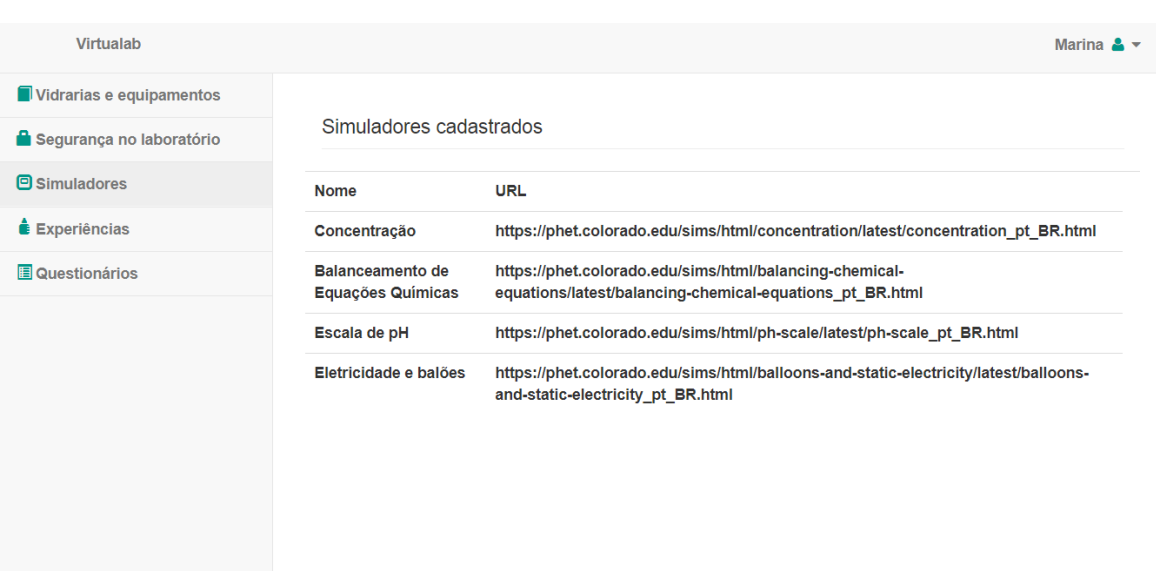

Figura 30: Tela de listagem dos simuladores (visão do aluno).

Fonte: Elaborado pelas autoras (2017).

Figura 31: Tela de listagem de experiências (Visão do aluno).

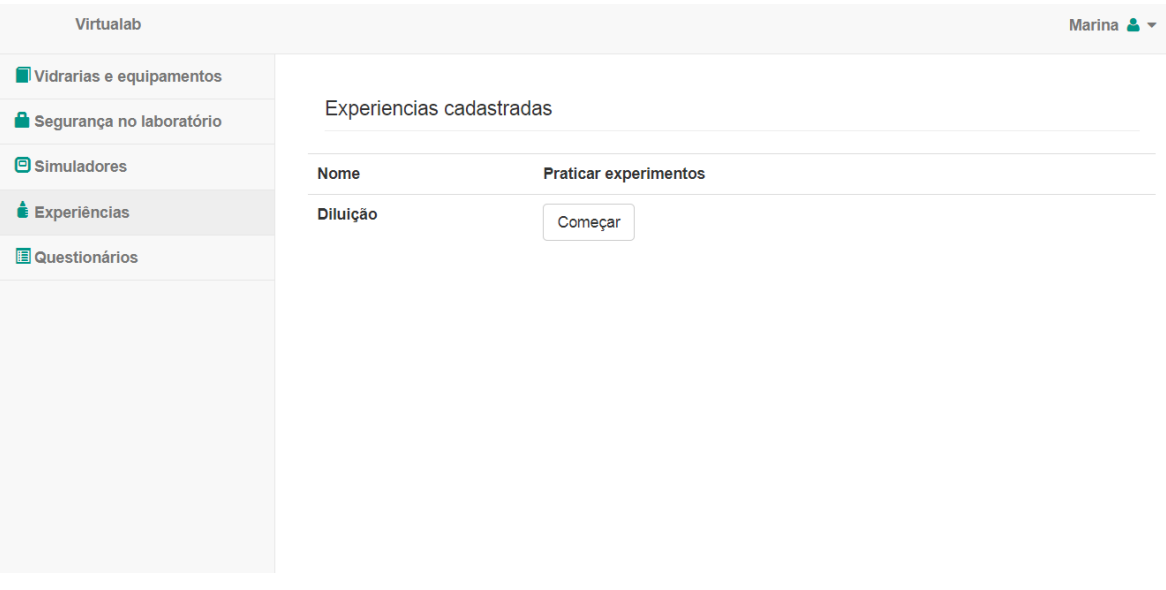

Fonte: Elaborado pelas autoras (2017).

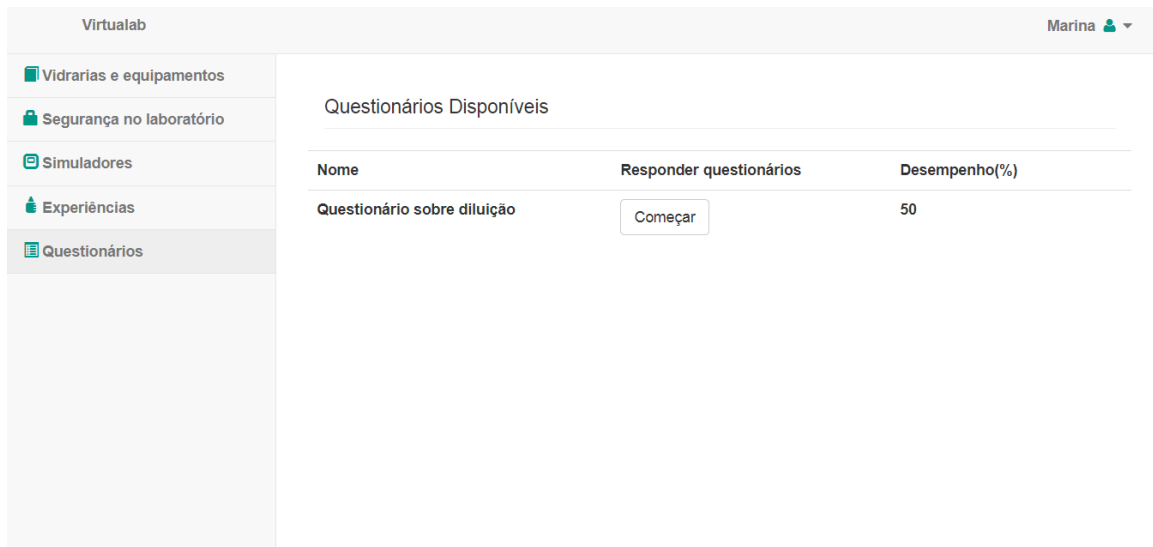

# Figura 32: Tela de listagem dos questionários (Visão do aluno).

Fonte: Elaborado pelas autoras (2017).

# <span id="page-47-0"></span>5.4.6. **Realizar experiência**

A tela de praticar experiência foi desenvolvida de acordo com o requisito funcional RF05 (Gerenciamento de experiências). Para conseguir fazer isso, o aluno necessita clicar em "Experiências" no menu lateral e, logo depois, apertar no botão "Começar" exibido na Figura 23 (a figura já foi mostrada).

Após ser direcionado para a tela de praticar experiência (Figura 33), o aluno poderá ocultar o menu lateral ao apertar na seta ao lado do título da experiência, a fim de que as instruções fiquem visíveis na tela - isso também é possibilitado pelo uso de uma função JavaScript. Essas instruções são buscadas no banco de dados e exibidas na tela para o usuário, que possui a opção de marcá-las, como mostra a figura abaixo.

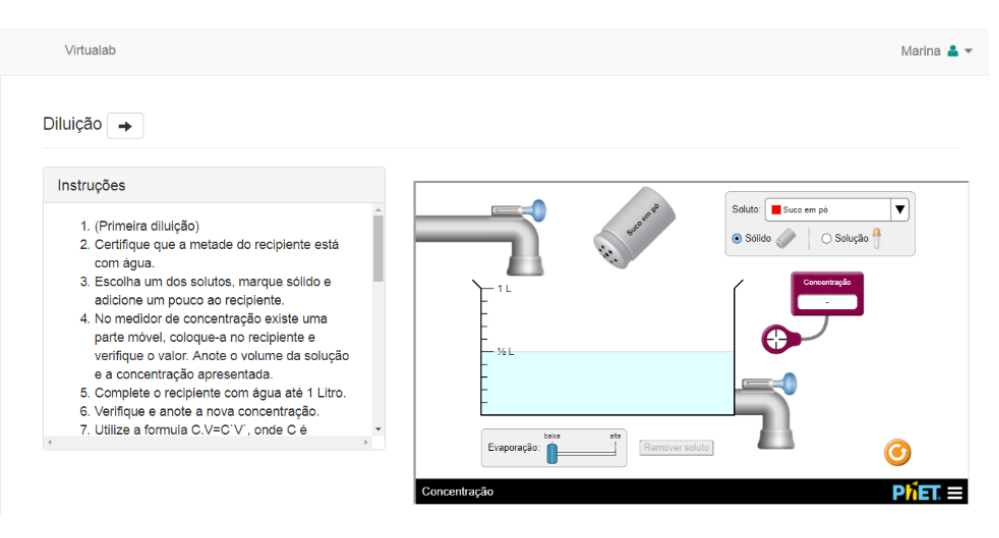

Figura 33: Tela de praticar experiência.

Fonte: Elaborado pelas autoras (2017).

## <span id="page-48-0"></span>5.4.7. **Responder questionário**

Após realizar a experiência, o usuário terá a opção de ser redirecionado para a tela de responder questionário. No entanto, esse não é o único caminho para realizar essa ação, pois o usuário pode simplesmente clicar em "Questionários" no menu lateral e ver na tela os questionários existentes no sistema, escolhendo um para responder. A Figura 34 mostra a tela na qual o usuário responde um questionário sobre diluição.

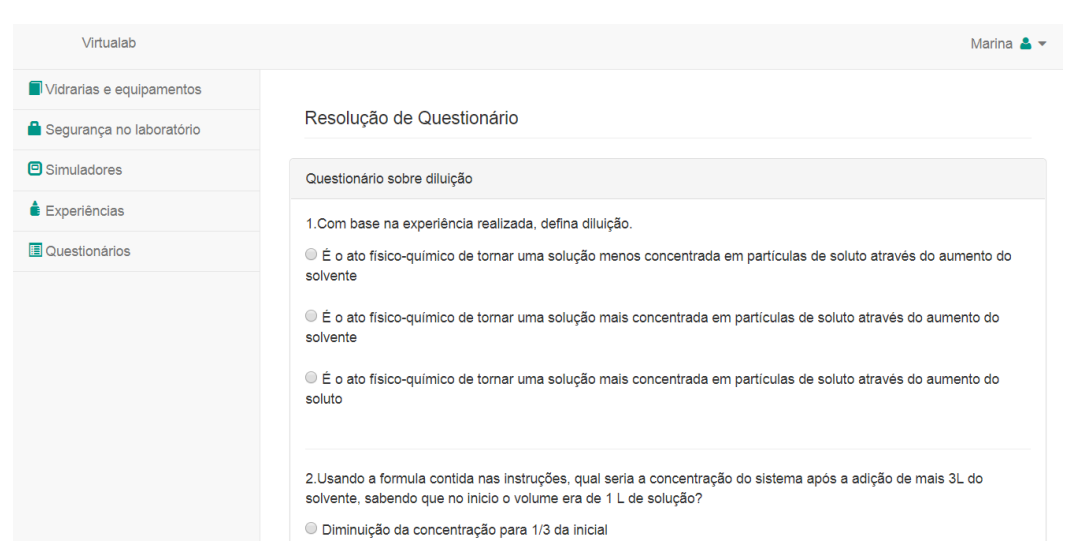

# Figura 34: Tela de responder questionário.

Fonte: Elaborado pelas autoras (2017).

É importante atentar para o fato de que, por mais que as alternativas corretas sejam sempre as primeiras a serem escritas, como foi visto na Figura 28, elas são embaralhadas e retornadas em uma ordem distinta para a visualização dos usuários.

Após responder o questionário, o usuário deve clicar no botão "Corrigir", sendo direcionado para a tela que mostra os acertos e erros do usuário, como mostra a Figura 35. A verificação das respostas é feita através da linguagem PHP, a qual recebe os dados da página e compara com os dados oriundos do banco de dados. O efeito visual das cores verde e vermelho é feito a partir da linguagem JavaScript, com o uso de uma função que recebe uma condição – se a alternativa está certa ou errada – e muda a cor de fundo de acordo com a análise.

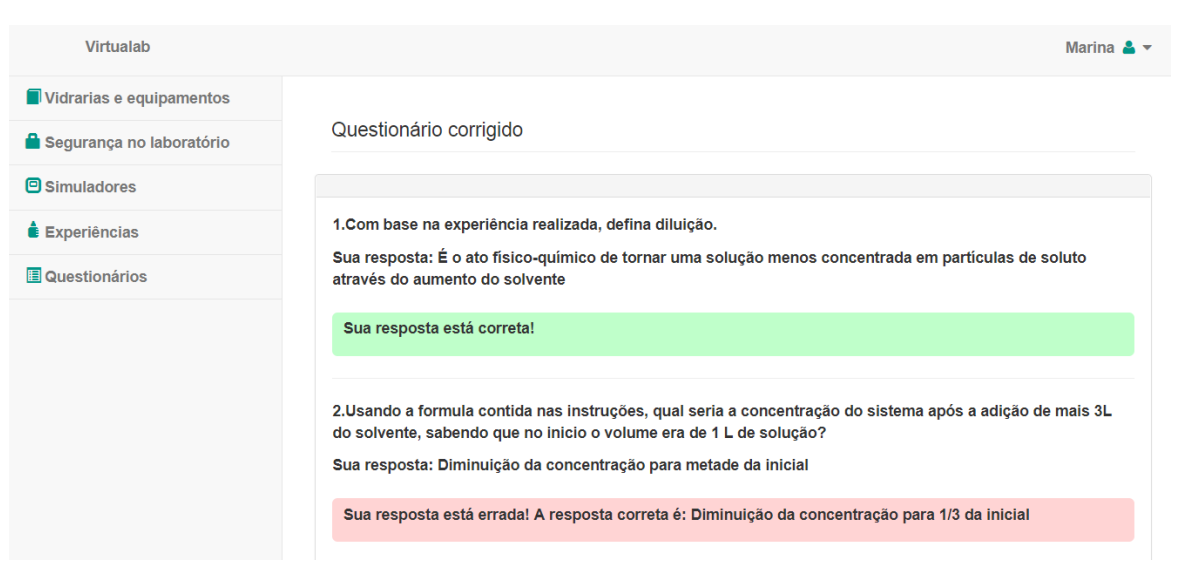

Figura 35: Tela de correção de questionário.

Fonte: Elaborado pelas autoras (2017).

#### 6. **CONCLUSÕES**

<span id="page-51-0"></span>O trabalho apresentado mostrou o processo de desenvolvimento de um laboratório virtual de Química, o Virtualab, que tem como principal objetivo promover uma alternativa para a realização de experiências que abordam diversos conteúdos da química inorgânica. Durante esse processo, foi possível colocar em prática o que foi estudado durante o Curso Técnico Integrado em Informática para Internet nas matérias técnicas de programação, o que foi extremamente importante para a fixação dos conteúdos e aquisição de experiência na área de desenvolvimento de software.

Com o uso do Virtualab, espera-se que alunos que estudam Química Inorgânica possam ter uma alternativa para a realização de experiências quando não for possível realizá-las em um laboratório físico, tendo em vista que muitos fatores podem impedir essa prática e, como consequência, obtenham melhor desempenho nessa disciplina, pois poderão aplicar os conteúdos estudados através de experiências e, assim, torná-los menos abstratos.

# <span id="page-51-1"></span>6.1. TRABALHOS FUTUROS

Futuramente, espera-se melhorar o sistema por meio de alterações no seu design, nas suas funcionalidades e no acréscimo de novas funcionalidades.

Uma das modificações que se pretende fazer é na parte de controle de acesso do sistema, pois, atualmente, no momento do cadastro, o usuário opta por "aluno" ou "professor" e, em seguida, já está liberado para acessá-lo. Entretanto, nada comprova que o usuário que opta por "professor" é, de fato, um professor, o que pode trazer prejuízos para os alunos que utilizarão o sistema. Por isso, é necessário implementar uma funcionalidade em que, no momento do cadastro, o sistema exija que o professor envie um comprovante em formato "PDF", o qual será analisado e, se validado, o usuário poderá finalizar o cadastro e acessar o sistema.

Também pretende-se validar o uso do Virtualab por meio de testes com professores e alunos, com o intuito de receber um retorno acerca do uso dessa plataforma. Em um determinado período de tempo, avaliar se houve ou não melhora no desempenho dos alunos na disciplina de Química com o uso do Virtualab, como também dados acerca da usabilidade do site, entre outros.

# **REFERÊNCIAS**

<span id="page-53-0"></span>ALCÂNTARA, Ana Paula de. A importância da tecnologia na aprendizagem do aluno. **Portal educação,** 2012. Disponível em:

<https://www.portaleducacao.com.br/conteudo/artigos/educacao/a-importancia-datecnologia-na-aprendizagem-do-aluno/14453>. Acesso em: 20 out. 2017.

CARBÓPOLIS: breve descrição do programa. Disponível em: [<http://www.iq.ufrgs.br/aeq/carbopDescricao.htm>](http://www.iq.ufrgs.br/aeq/carbopDescricao.htm). Acesso em: 19 out. 2017.

DUTRA, Nathália de Lima. Concentração de soluções. **G1**, [2015]. Disponível em: [<http://educacao.globo.com/quimica/assunto/solucoes/concentracao-de](http://educacao.globo.com/quimica/assunto/solucoes/concentracao-de-solucoes.html)[solucoes.html>](http://educacao.globo.com/quimica/assunto/solucoes/concentracao-de-solucoes.html). Acesso em: 19 out. 2017.

FOGAÇA, Jennifer Rocha Vargas. **Número atômico e número de massa dos átomos. Mundo educação**, 2017. Disponível em:

[<http://mundoeducacao.bol.uol.com.br/quimica/transformacoes-gasosas.htm>](http://mundoeducacao.bol.uol.com.br/quimica/transformacoes-gasosas.htm). Acesso em: 17 nov. 2017.

\_\_\_\_\_\_. Transformações gasosas**. Mundo educação**, 2017. Disponível em: [<http://mundoeducacao.bol.uol.com.br/quimica/transformacoes-gasosas.htm>](http://mundoeducacao.bol.uol.com.br/quimica/transformacoes-gasosas.htm). Acesso em: 17 nov. 2017.

GOOGLE PLAY. **Chemistry Lab**. Disponível em: [<https://play.google.com/store/apps/details?id=com.electrolyticearth.chemistrylab&hl](https://play.google.com/store/apps/details?id=com.electrolyticearth.chemistrylab&hl=pt) [=pt>](https://play.google.com/store/apps/details?id=com.electrolyticearth.chemistrylab&hl=pt). Acesso em: 20 out. 2017.

LOPES, Diogo. Tipos de solução. **Mundo educação**, 2017. Disponível em: [<http://mundoeducacao.bol.uol.com.br/quimica/tipos-concentracao.htm>](http://mundoeducacao.bol.uol.com.br/quimica/tipos-concentracao.htm). Acesso em: 20 out. 2017.

MAIA, Juliana de Oliveira. SILVA, Aparecida de Fátima Andrade da. WARTHA, Edson José. Um retrato do ensino de química nas escolas de ensino médio de Itabuna e Ilhéus, BA. In: ENCONTRO NACIONAL DE ENSINO DE QUÍMICA, 14., 2008, Paraná. **Anais...** Paraná, 2008. Disponível em:

<http://www.quimica.ufpr.br/eduquim/eneq2008/resumos/R0400-2.pdf>. Acesso em: 20 out. 2017.

MEDEIROS, Davi Rodrigues de. **Carbônus:** plataforma virtual para apoio ao ensinoaprendizagem da química orgânica. 2016. 41f. Trabalho de Conclusão de Curso (Técnico em Informática) - Instituto Federal de Educação, Ciência e Tecnologia do Rio Grande do Norte, 2016. Disponível em:

[<http://www2.ifrn.edu.br/informaticazn/wp-](http://www2.ifrn.edu.br/informaticazn/wp-content/documents/CARB%C3%94NUS%20%28Davi%20Rodrigues%29.pdf)

[content/documents/CARB%C3%94NUS%20%28Davi%20Rodrigues%29.pdf>](http://www2.ifrn.edu.br/informaticazn/wp-content/documents/CARB%C3%94NUS%20%28Davi%20Rodrigues%29.pdf). Acesso em: 19 out. 2017.

NUNES, Amisson dos Santos. ADORNI, Dulcinéia da Silva. **O ensino de química nas escolas da rede pública de ensino fundamental e médio do município de Itapetinga-BA:** o olhar dos alunos.

NÚMERO atômico. **Toda matéria**, 2017. Disponível em: <https://www.todamateria.com.br/numero-atomico/>. Acesso em: 17 nov. 2017.

O PAPEL da tecnologia. **Correio Brasiliense**, 2017. Disponível em: <http://www.correiobraziliense.com.br/escolhaaescola/papel-da-tecnologia-escolhaa-escola/>. Acesso em: 19 out. 2017.

PHET INTERACTIVE SIMULATIONS. Disponível em: <https://phet.colorado.edu/pt\_BR/about>. Acesso em: 12 nov. 2017.

QUÍMICA inorgânica. **Brasil Escola**, 2017. Disponível em: [<http://brasilescola.uol.com.br/quimica/quimica-inorganica.htm>](http://brasilescola.uol.com.br/quimica/quimica-inorganica.htm). Acesso em: 20 out. 2017.

SILVA, Marques Airton da. Proposta para tornar o ensino de química mais atraente**. RQI**, p. 7-12, 2011. Disponível em: <http://www.abq.org.br/rqi/2011/731/RQI-731 pagina7-Proposta-para-Tornar-o-Ensino-de-Quimica-mais-Atraente.pdf>. Acesso em 17 nov. 2017.

SOUSA, Antonia de Abreu et al. O ensino de química: as dificuldades de aprendizagem dos alunos da rede estadual do município de Maracanaú-CE. In: CONNEPI, 5., 2010, Maceió. **Anais...** Maceió, 2011.

SOUZA, Renata Beduschi de. O uso das tecnologias na educação**. Revista Pátio online**, [20-?]. Disponível em: [<http://loja.grupoa.com.br/revista-patio/artigo/545/o](http://loja.grupoa.com.br/revista-patio/artigo/545/o-uso-das-tecnologias-na-educacao.aspx)[uso-das-tecnologias-na-educacao.aspx>](http://loja.grupoa.com.br/revista-patio/artigo/545/o-uso-das-tecnologias-na-educacao.aspx). Acesso em: 19 out. 2017.